# **POLITECNICO DI TORINO**

**Corso di Laurea Magistrale in Ingegneria Meccanica**

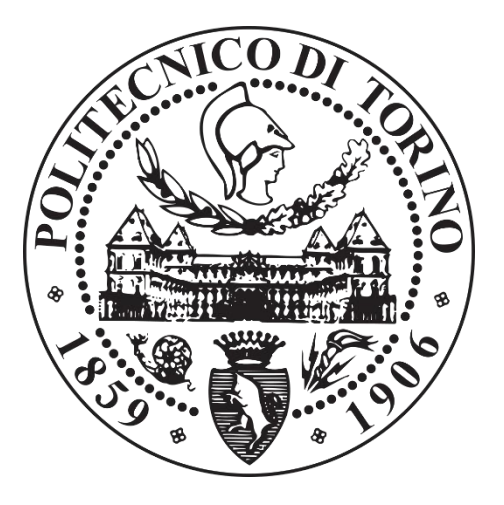

DIPARTIMENTO ENERGIA

# **TESI DI LAUREA**

Modello 3D e SIMULAZIONE A PARAMETRI CONCENTRATI DI UN'IDROGUIDA

**Relatore:**

Prof. Massimo Rundo

**Candidato:**

Abdelsamie shalabi

un ringraziamento speciale al Prof. Massimo Rundo, relatore della tesi, per la sua immensa pazienza, per i suoi indispensabili consigli, per le conoscenze trasmesse durante tutto il percorso di stesura dell'elaborato.

# **Sommario**

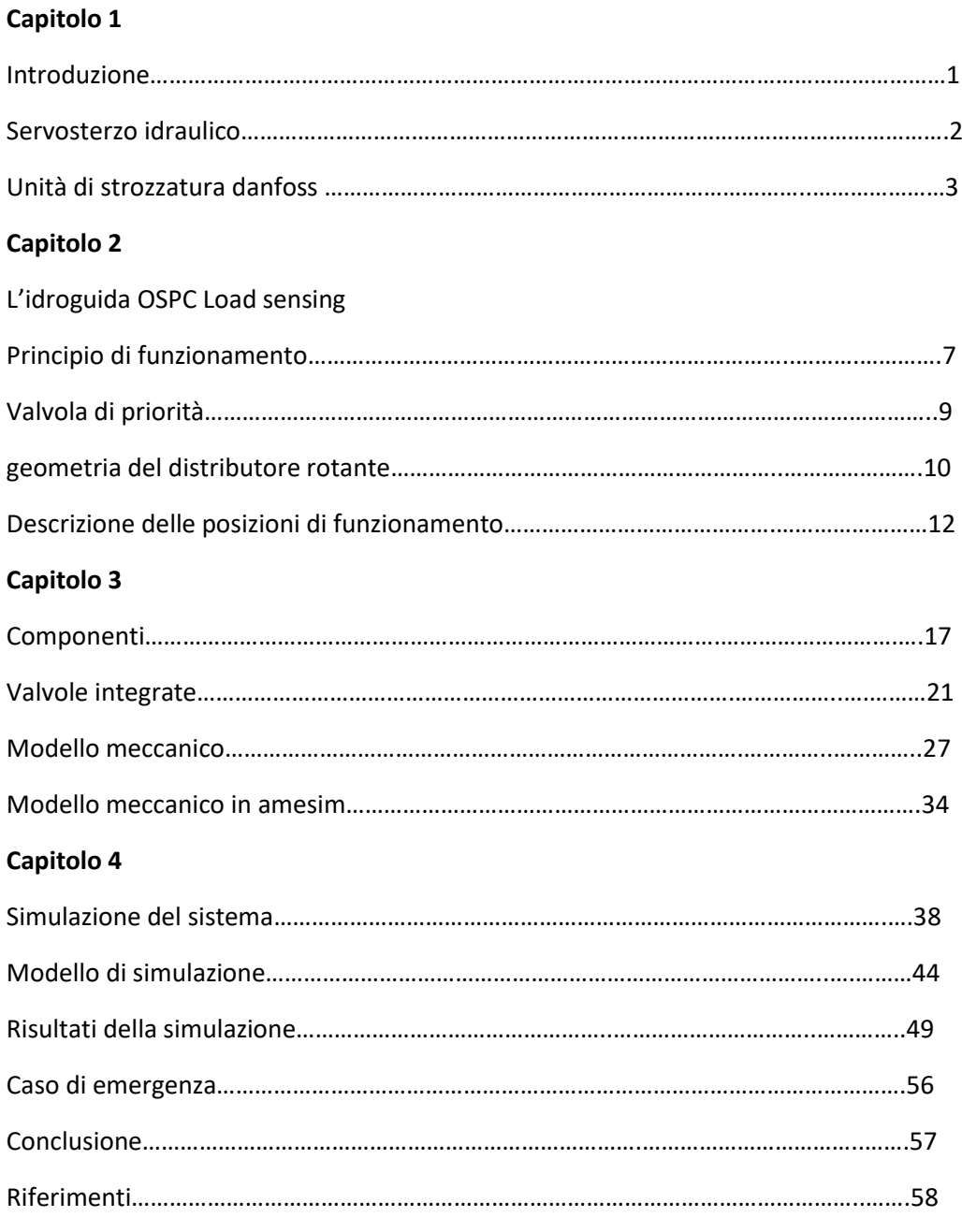

## **Capitolo 1**

#### **1.1 Introduzione**

Nel 1951 Chrysler corporation ha introdotto il primo sistema commerciale di servosterzo sotto il nome di Hydraguide, questo risultato è stato in parte un frutto degli studi fatti causa dell'esigenza militare durante la Seconda guerra mondiale per facilitare la sterzatura su veicoli pesanti. La maggior parte dei veicoli nuovi ora hanno servosterzo date le tendenze verso trazione anteriore e maggior massa del veicolo e quindi aumento della forza sul comando.

Lo sterzo meccanico tradizionale è costituito da insieme di dispositivi che permettono di comandare le ruote direttrici di un veicolo stradale per ottenere il cambiamento della direzione di marcia, in figura 1.1 è mostrato lo sterzo meccanico tradizionale dove si vede il volante collegato ad un doppio giunto cardanico, a un pignone che si impegna su una cremagliera. Le estremità della cremagliera sono collegate per mezzo di cerniere sferiche ai braccetti di sterzo a loro volta vincolati ai quadrilateri che portano il mozzo ruota mediante una cerniera piana.

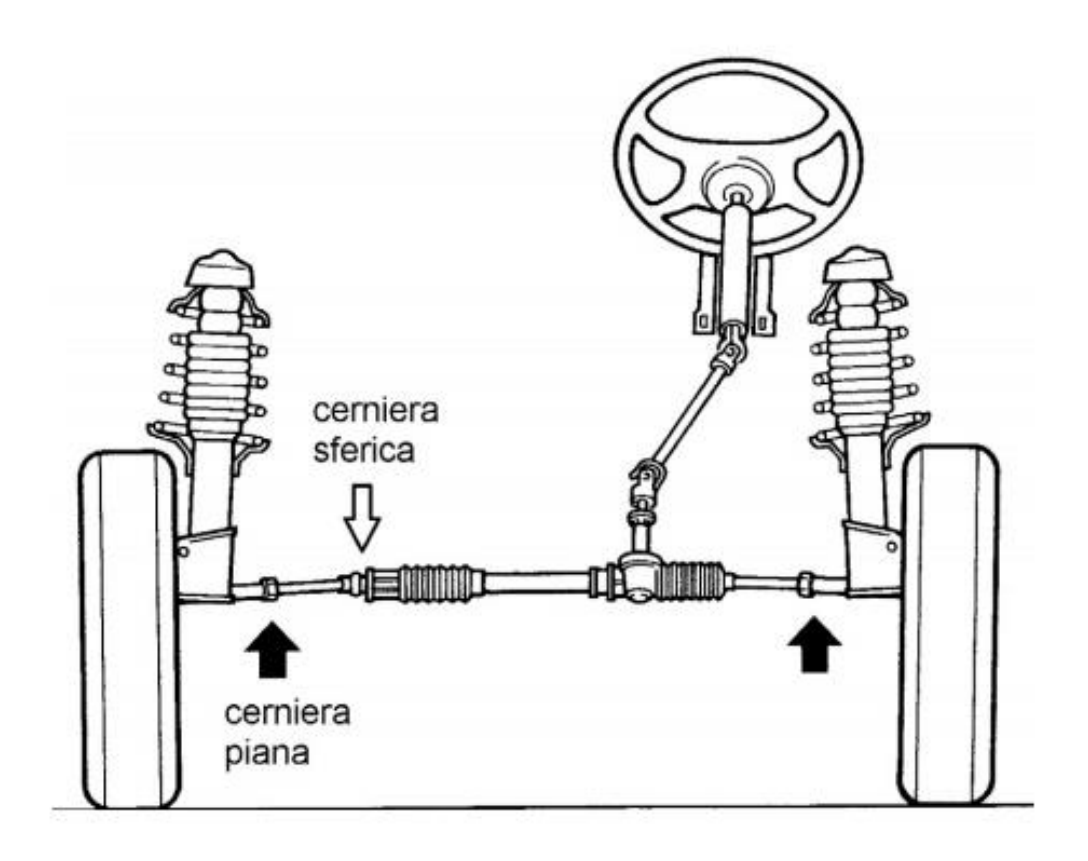

*Figura 1.1: sterzo meccanico tradizionale*

Lo sterzo meccanico tradizionale per generare una coppia sterzante sufficiente richiede un diametro maggiore del volante, inoltre richiede uno spazio maggiore.

#### **1.2 Il servosterzo idraulico**

Il servosterzo idraulico è un sistema che riduce lo sforzo effettuato dal conducente durante la sterzatura del veicolo, può essere elettrico che viene utilizzato su veicoli leggeri o idraulico per veicoli pesanti.

Lo schema simbologico equivalente del servosterzo idraulico è riportato in figura 1.2 dove si vedono i principali elementi ovvero il gruppo di alimentazione, la valvola di distribuzione a posizionamento continuo, l'attuatore lineare e il sistema di retroazione.

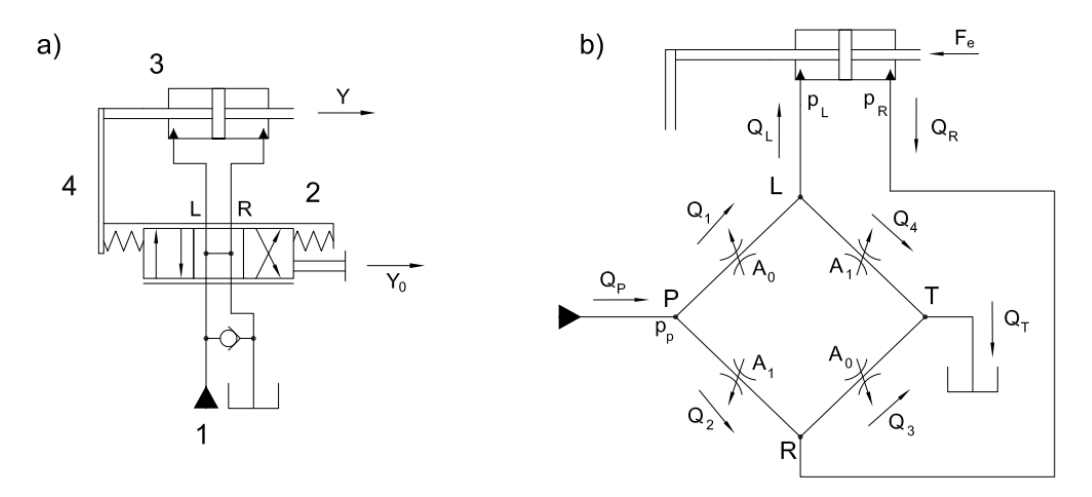

*Figura1.2: schema del servosterzo idraulico*

Y0 è il comando di rotazione del volante ma nello schema simbolico si fa riferimento ad una traslazione per facilitare la rappresentazione, Y è il segnale di uscita e rappresenta la traslazione dell'attuatore. Il distributore ha un centro by-pass e la posizione di riposo è mantenuta grazie le due molle che nel sistema reale è una barra di torsione, il sistema può essere rappresentato da 4 strozzatori variabili e l'area di passaggio dipende dalla posizione relativa tra il cassetto e la camicia, in posizione di riposo le due aree A0 e A1 sono uguali e di conseguenza si avrà forza nulla sull'attuatore. Se il conducente applica una traslazione Y0 verso destra l'area di passaggio A0 aumenta e nello stesso tempo l'area di passaggio A1 diminuisce e di conseguenza ci sarà uno sbilancio del ponte e l'attuatore si sposta verso destra causa della differenza di pressione generata tra le due camere dell'attuatore. A causa della retroazione, anche la camicia si sposterà verso destra inseguendo il cassetto. Il movimento dell'intero sistema continuerà fino a quando il guidatore non interromperà la rotazione mantenendo fermo il volante in una nuova posizione. A questo punto la camicia sarà in grado di raggiungere il cassetto riportando la valvola nella posizione di centro, alla quale corrisponde una differenza di pressione nulla tre le camere dell'attuatore. È da notare che normalmente il sistema lavora in una posizione intermedia e perciò ci sarà sempre una portata attraverso A0 e A1 e quindi la velocità dell'attuatore non dipende dalla portata erogata dalla pompa ma dalla velocità con cui il conducente ruota il volante, si osserva anche che lo sforzo esercitato dal conducente è solo quello di torcere la barra di torsione, perché il carico esterno viene bilanciato dalla forza idraulica. Il sistema descritto permette anche la sterzatura manuale nel caso in cui il gruppo di alimentazione

non funzioni o si verifichi una perdita di olio dal circuito. La sterzatura è garantita dal finecorsa tra il cassetto e la camicia che limita a un valore massimo lo spostamento (rotazione) relativo tra i due.

I vantaggi principali del sistema di sterzatura idraulico sono

- Piccole dimensioni e peso ridotto
- Facilità di installazione e accessibilità
- Bassa caduta di pressione
- Basso rumore
- Prezzi contenuti
- Coppia di ingresso bassa

## **1.3 Unità di strozzatura danfoss**

Danfoss è uno dei maggiori produttori al mondo di componenti per sterzo idrostatico di veicoli fuoristrada. Danfoss offre soluzioni di guida sia a livello di componenti che di sistema. la gamma di prodotti danfoss consente di coprire applicazioni di tutti i tipi, che vanno dal normale sterzo a 2 ruote (noto anche come sterzo Ackermann) allo sterzo articolato, sterzo automatico (ad esempio, tramite sensore) e sterzo telecomandato via satellite. L'idroguida danfoss è costituita principalmente da un distributore rotante a posizionamento continuo formato da un cassetto e una camicia, un motore orbitale e una spina che consente la rotazione relativa tra il cassetto e la camicia di +/- 10 gradi.

Tra i principali componenti ci sono

- mini-unità OSPM
- OSPB, OSPC, OSPR, OSPD open centre
- OSPB close centre
- OSPB load sensing

## **1.3.1 Mini-unità OSPM**

La mini-unità OSPM mostrata in figura 1.3 viene utilizzata per veicoli leggeri come trattori da giardino, veicoli comunali e piccoli carrelli elevatori.

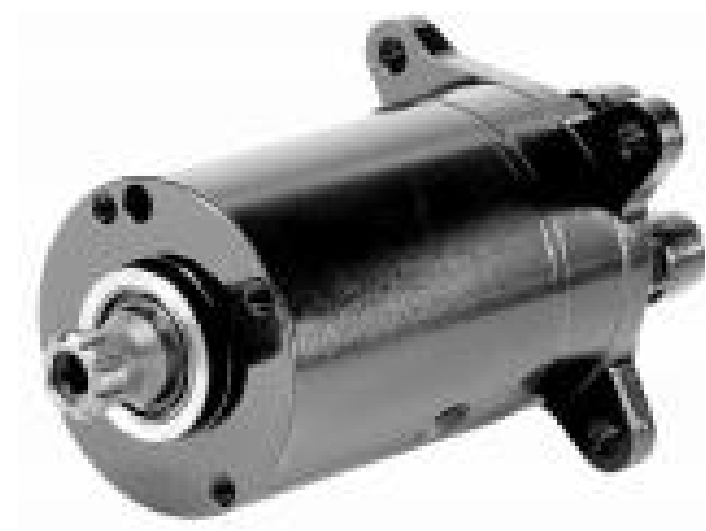

*Figura 1.3: idroguida OSPM*

È disponibile in tre versioni

- Centro aperto non reattivo
- Power Beyond
- Load sensing

I principali vantaggi di questa tipologia sono la facilità di installazione e accessibilità, basso rumore, volume ridotto, bassa coppia di sterzatura, possibilità di ospitare diversi tipi di valvole come valvola limitatrice di pressione e antishock e prezzi relativamente bassi.

I componenti dello sterzo Danfoss sono utilizzati nei veicoli in cui il conducente deve controllare elevate forze di sterzo.

## **1.3.2 OSPB, OSPC**

Queste tipologie di idroguide mostrate in figure 1.4 e 1.5 vengono utilizzate principalmente per veicoli di piccole e grandi dimensioni in genere trattori, mietitrici, carrelli elevatori, macchine per appaltatori e veicoli speciali. La pressione di lavoro di questa tipologia può arrivare a 210 bar. tra i principali vantaggi la bassa coppia di sterzatura e basso rumore. La versione OSPC ha in più alcune valvole funzionali come la limitatrice di pressione e l'antishock.

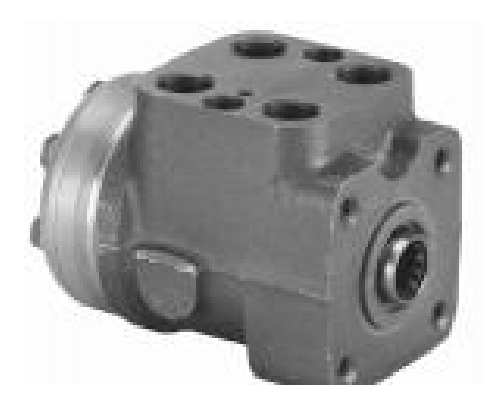

*Figura1.4: idroguida OSPB Figura 1.5: idroguida OSPC*

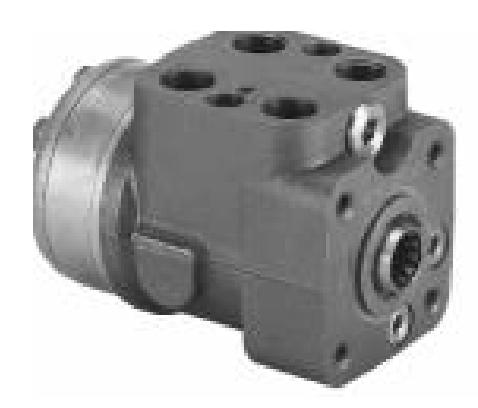

#### **1.3.2 OSPB, OSPC Load sensing**

La versione Load sensing mostrata in figura 1.6 è una versione OSPB o OSPC in cui è stata creata una deviazione per un segnale di pressione in grado di pilotare una valvola di priorità e/o una pompa a cilindrata variabile. La valvola di priorità garantisce che l'idroguida abbia sempre la priorità di alimentazione prima di qualsiasi altra utenza, in tal modo si garantisce la controllabilità del veicolo in qualsiasi condizione di lavoro.

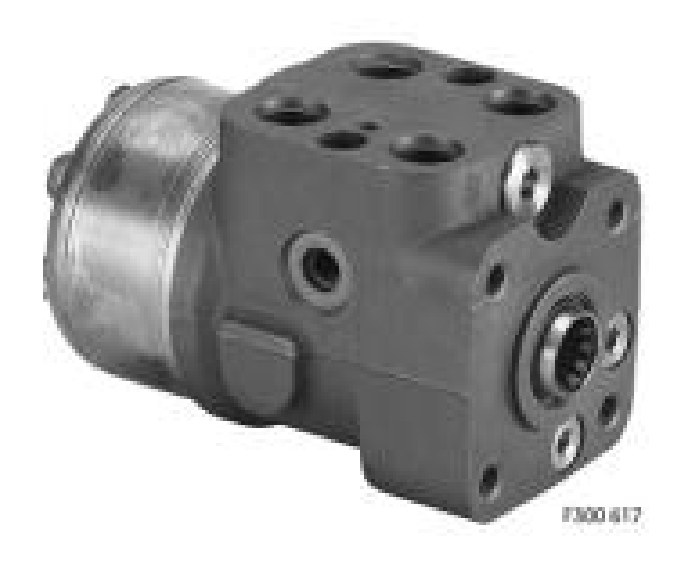

*Figura1.6: versione load sensing*

## **Capitolo 2**

## **L'idroguida OSPC Load sensing**

## **2.1 Principio di funzionamento**

la differenza principale tra il servosterzo e l'idroguida è che non c'è una connessione meccanica tra il volante e le ruote sterzanti ma il collegamento è puramente idrostatico, questa soluzione è usata dove c'è una lunga distanza tra il volante e le ruote come nei trattori e le macchine agricole in generale. per sicurezza l'idroguida è installata su veicoli con velocità massima di 40 km/h.

tale sistema come mostrato in figura 2.1 si compone di

- Un gruppo di alimentazione
- Un distributore rotante a posizionamento continuo
- Uno o due attuatori di sterzo
- Un dosatore volumetrico che realizza una retroazione

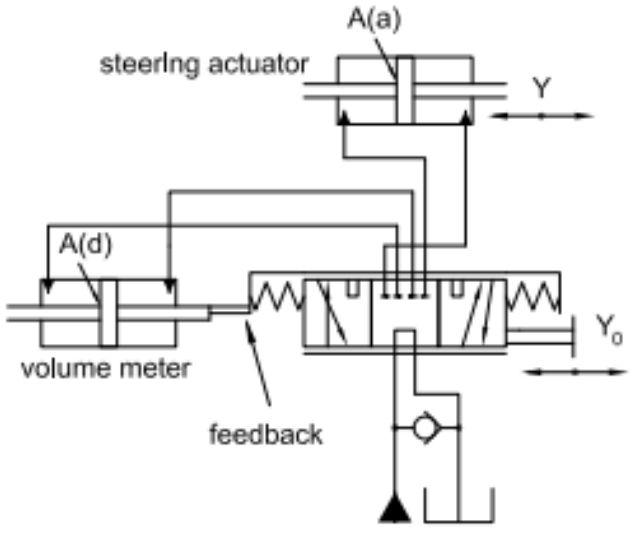

*Figura 2.1: schema idraulico dell'idroguida*

A differenza del servosterzo lo schema del distributore è più complesso, ci sono 6 porte da cui 2 sono collegate al gruppo di alimentazione, 2 sono collegate al dosatore volumetrico e 2 sono collegate all'attuatore, nella posizione centrale abbiamo un collegamento tra la pompa e il serbatoio mentre le altre porte sono chiuse ma si può avere altre configurazioni poiché dipende dalla versione della idroguida.

Se viene applicato una traslazione Y0 verso sinistra, vengono collegati insieme la pompa e la camera destra del dosatore volumetrico e di conseguenza per svuotare la camera sinistra del dosatore volumetrico viene collegata alla camera destra dell'attuatore mentre la camera sinistra dell'attuatore viene collegata al serbatoio e quindi il dosatore volumetrico e l'attuatore vengono collegati in serie, poiché il dosatore volumetrico e l'attuatore sono collegati in serie avranno la stessa portata e quindi le velocita del attuatore è proporzionale alla velocita del dosatore e quindi si può definire la relazione

$$
Y = \frac{A(d)}{A(a)} x Y_0
$$

Il dosatore volumetrico è collegato meccanicamente con la camicia del distributore e di conseguenza la camicia si muove nella stessa direzione del cassetto e tende a recuperare la posizione di riposo inziale.

Nel sistema reale il dosatore volumetrico è un motore orbitale, inoltre il in generale gli attuatori di sterzatura possono essere due come mostrato in figura 2.2.

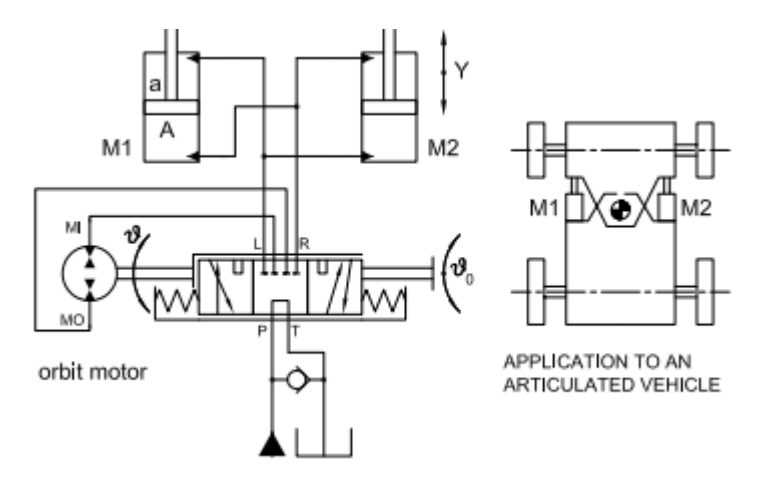

*Figura 2.2: schema idraulico con motore orbitale*

Il conducente impone una rotazione al volante per vincere l'azione del pacco molle di centraggio, ne consegue una rotazione del cassetto rispetto la camicia. Successivamente una certa portata di fluido è avviata e attraversa il motore orbitale verso l'attuatore e provoca la rotazione delle ruote.

Normalmente il sistema lavora in una posizione intermedia tra la camera di destra e la camera di sinistra del distributore e questa configurazione è mostrata in figura 2.3 dove la pompa genera la portata (Qp) ma la connessione con il serbatoio non è completamente chiusa e quindi ci sarà una frazione di portata verso il motore orbitale e la parte rimanente della portata prosegue verso il serbatoio e di conseguenza la velocità del attuatore non dipende dalla portata generata dalla pompa ma dipende dalla velocità con cui il conducente gira il volante.

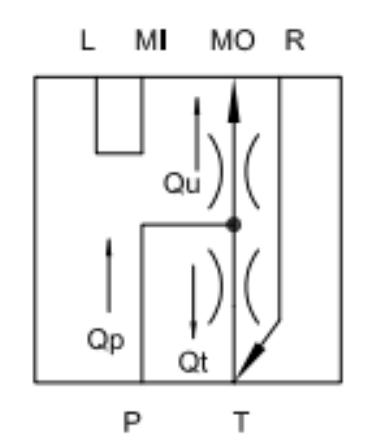

*Figura 2.3 condizione normale di lavoro dell'idroguida*

In caso di assenza di portata, causa di guasto della pompa, il motore orbitale può essere girato manualmente dal conducente e questo perché esiste un limite massimo di rotazione relativa tra il cassetto e la camicia, una volta raggiunto il valore massimo della rotazione tutto il sistema ruota causa del collegamento meccanico tra la camicia e l'Albero del motore orbitale.

La versione Load sensing è una versione a centro chiuso non reattiva in cui è stata creata una derivazione per un segnale di pressione in grado di pilotare una valvola di priorità. in figura 2.4 è illustrato lo schema simbologico dell'idroguida connessa alla valvola di priorità e alimentata da una pompa a cilindrata variabile con controllo Load sensing.

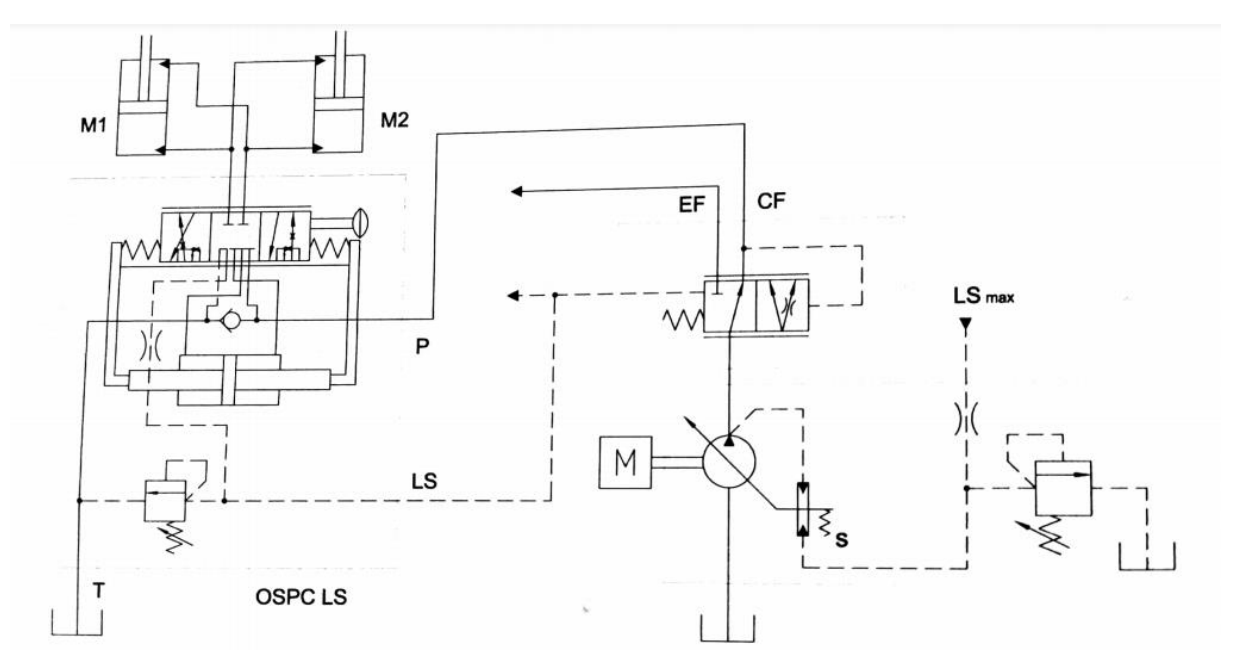

*Figura 2.4 schema idraulico dell'idroguida*

Il segnale LS locale generato dal carico sugli attuatori di sterzo viene utilizzato per garantire all'idroguida la portata necessaria al funzionamento con precedenza rispetto ad altre utenze disposte sull'uscita secondaria EF della valvola. Lo stesso segnale è confrontato con i segnali delle altre utenze alimentate simultaneamente e il maggiore viene utilizzato per adeguare la cilindrata della pompa in modo che sulla linea di mandata della stessa sussista un livello di pressione che superi il valore dell'attuatore più caricato di una quantità costante e pari alla taratura s.

# **2.2 Valvola di priorità**

Quando si deve alimentare con la stessa pompa l'idroguida ed altre utenze È necessario definire una logica di proprietà perché è necessario dare la priorità all'idroguida rispetto le altre utenze in caso che la portata erogata dalla pompa non soddisfa la richiesta dell'utenza e l'idroguida. La valvola di priorità è utilizzata per soddisfare questo scopo. La valvola in esame il cui schema simbologico è mostrato in figura 2.5, è costituita da un distributore a posizionamento continuo in cui la bocca P risulta connessa alla bocca CF collegata all'idroguida mentre la bocca EF collegata al altra utenza è chiusa, Il segnale LS che segnala la pressione all'ingresso del motore orbitale, In condizioni di lavoro il distributore si sposta verso destra e ci sarà un'apertura graduale verso la linea EF ma la linea CF continua a ricevere una parte della portata. La valvola di priorità ha lo scopo di mantenere la differenza di pressione a monte e a valle del distributore dell'idroguida costante e quindi mantenere la portata inviata all'idroguida proporzionale alla sezione di passaggio del distributore rotante mentre l'eccesso di portata va all'altra utenza.

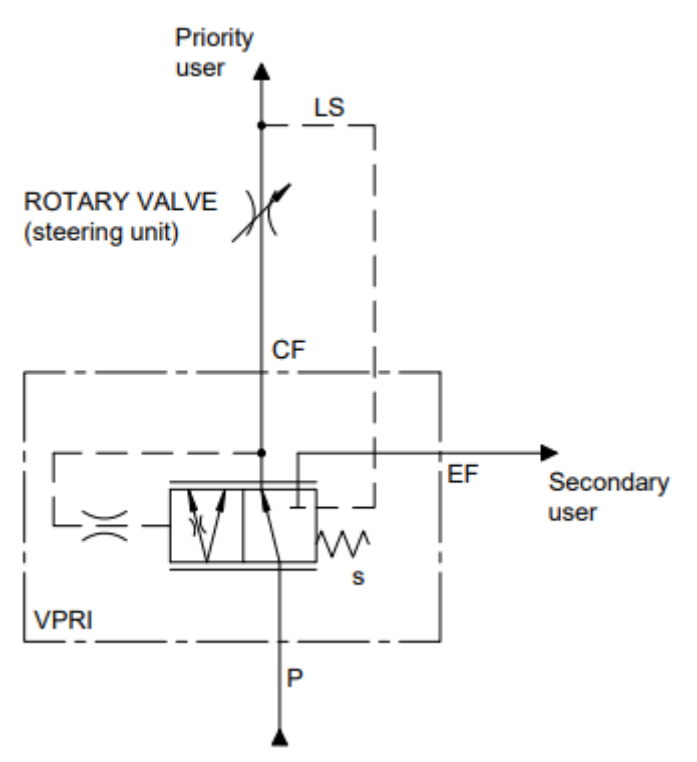

*Figura 2.5: schema idraulico della valvola di priorità* 

#### **2.3 Geometria del distributore rotante**

#### **2.3.1 Geometria della camicia**

Immaginando di sviluppare su un piano la camicia in corrispondenza della superficie di accoppiamento, si ottiene il disegno di figura 2.6, ove è possibile individuare nella camicia da sinistra verso destra:

**a)** le sedi per le molle a balestra e la spina

**b)** 2 fori di comunicazione con il serbatoio,

**c)** il foro in cui viene inserita senza gioco la spina,

**d)** due serie di 6 fori in comunicazione con le porte di lavoro.

**f)** 12 fori equi spaziati per il collegamento con il motore orbitale di cui solo 6 effettivamente in comunicazione con il motore orbitale durante la sterzatura; gli altri funzionano quando si sterza nella direzione opposta,

**g)** una fresatura anulare con tre coppie di fori a 120 per il collegamento con il gruppo di alimentazione

**h)** una seconda fresatura più stretta, dotata di tre coppie di fori sfasate di 120 per prelevare il segnale LS nel distributore rotante

**i)** tre impronte cieche sulla superfice interne sfasate di 120 che collegano le prime tre scanalature del cassetto con altre scanalature in comunicazione con il volume interno del cassetto

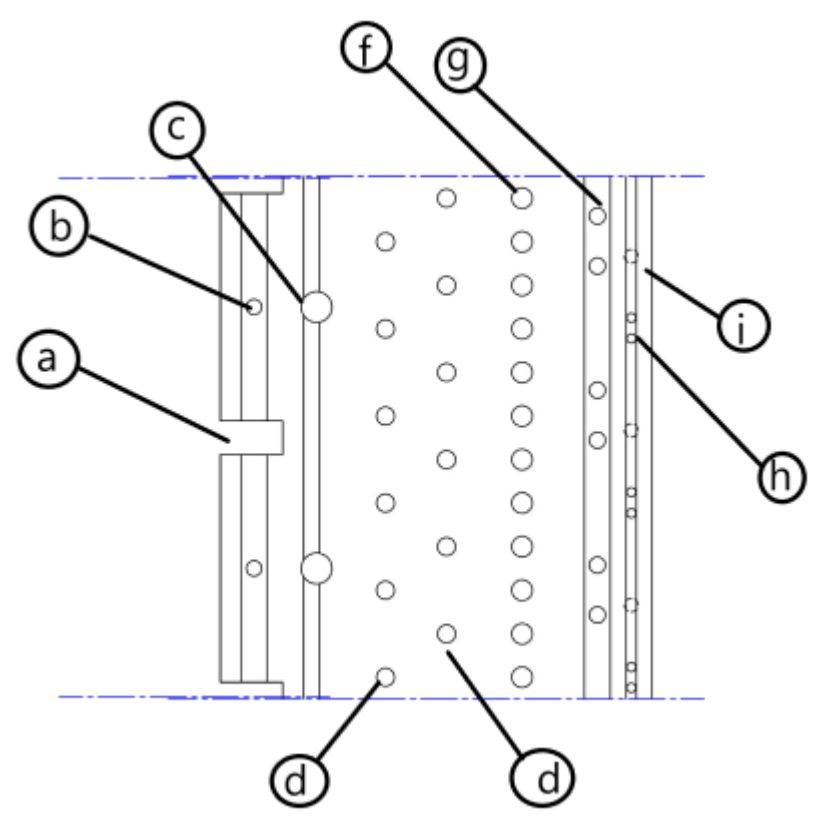

*Figura 2.6: geometria della camicia*

## **2.3.2 Geometria del cassetto**

Nel cassetto mostrato in figura 2.7 si individuano

a) la sede per le molle a balestra,

b) il foro di riscontro per la spina utile a limitare la rotazione relativa a 10° (tale rotazione relativa p

c) 6 fresature a pattine per collegare le linee provenienti dall'attuatore di sterzo alla linea di ritorno a serbatoio,

c) 6 fresature assiali in grado di collegare lo scarico del motore orbitale con le porte di lavoro; le fresature operanti a ogni rotazione sono solo tre e per meglio garantire un equilibramento del cassetto sono collegate tra loro da una fresatura circonferenziale,

d) 6 fresature a pattine sia sopra che sotto alla scanalatura anulare.

e) 3 fresature passanti a120 che sono sempre in comunicazione con il serbatoio grazie al volume interno del cassetto.

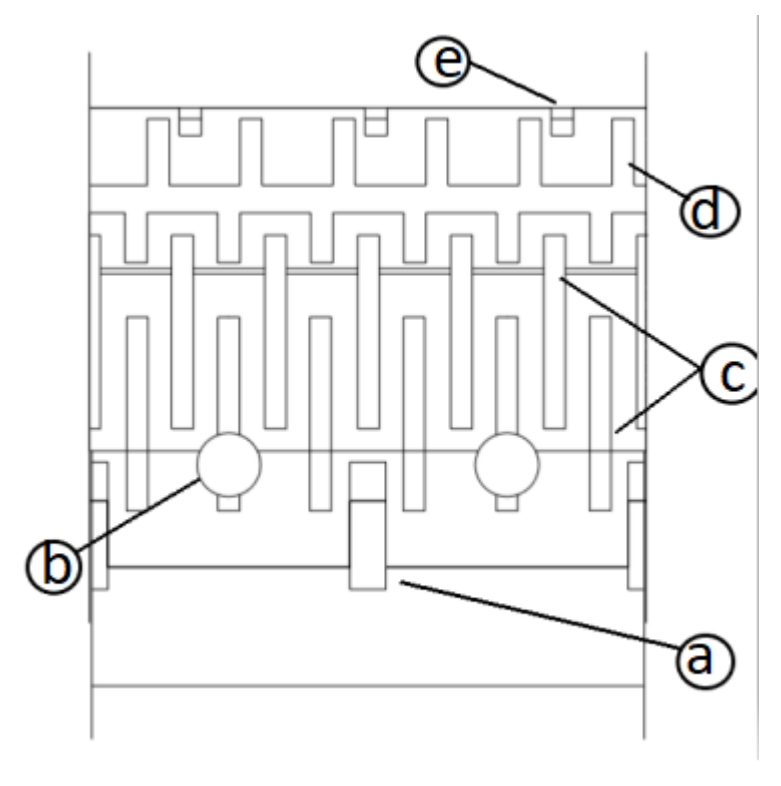

*Figura 2.7: geometria del cassetto*

#### **2.4 Descrizione delle posizioni di funzionamento**

#### **2.4.1 Condizione di riposo**

come si può vedere in figura 2.8 In condizioni di riposo i fori di collegamento con il gruppo di alimentazione presenti sulla camicia sono tappati dal cassetto e questo implica che il motore orbitale è bloccato e ognuno dei 7 canali di collegamento con il motore orbitale è isolato da tutti gli altri.

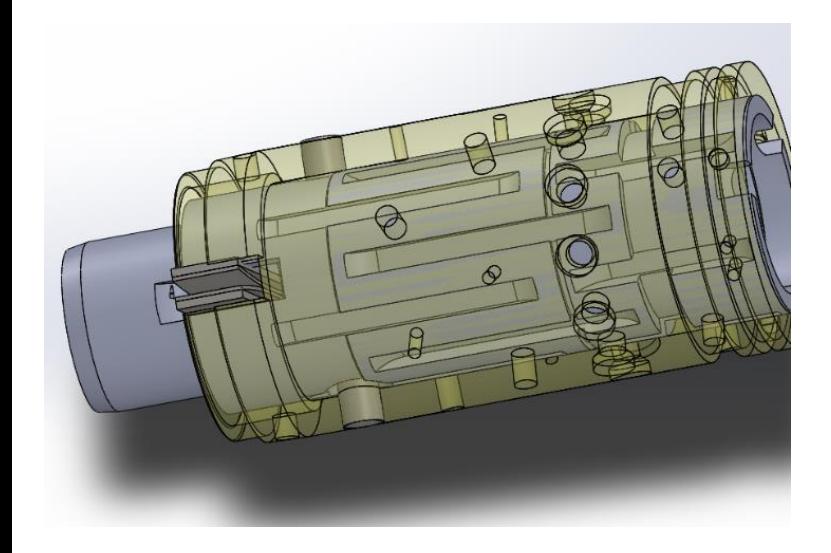

*Figura 2.8: rappresentazione 3d del distributore in condizione di riposo Figura 2.8: rappresentazione 2d della condizione di riposo del* 

*distributore*

Il segnale LS è invece posto a scarico perché compie il seguente percorso, dalla valvola di priorità alla carcassa dell'idroguida e attraverso la sede della valvola limitatrice di pressione raggiunge la prima serie di fori della camicia(A) che si sovrappongono alle fresature a pattine del cassetto(B) che a loro volte sono connessi alle impronte cieche sulla camicia(C) che collegano la fresatura a pattine del cassetto al serbatoio. La figura 2.9 mostra il percorso nel distributore.

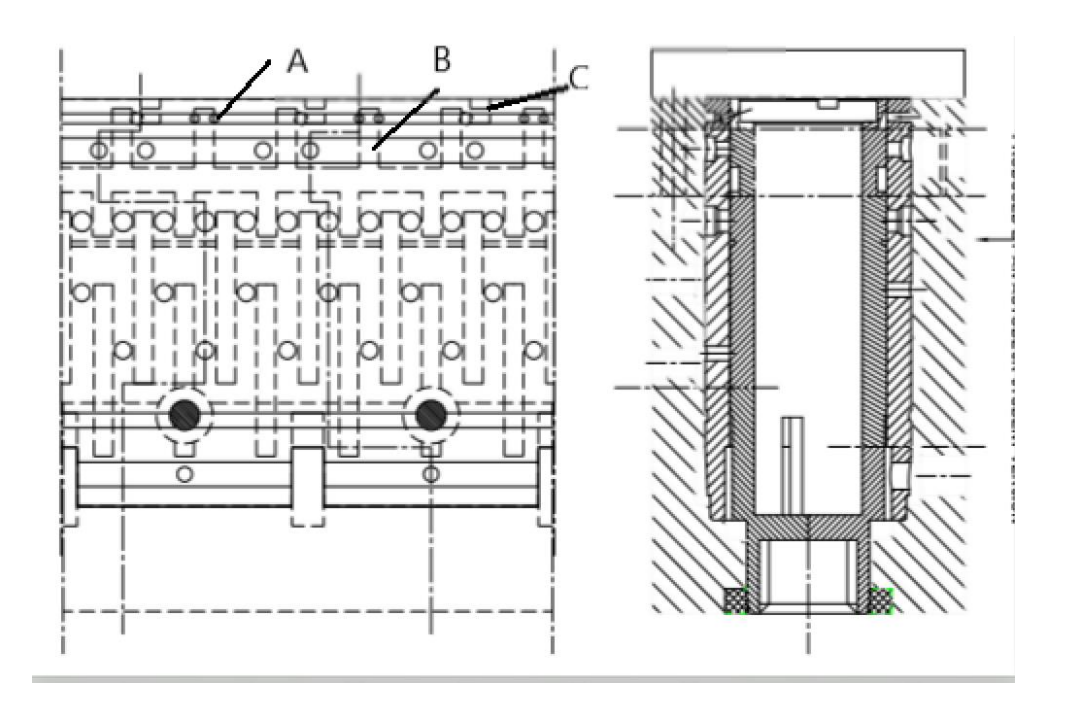

 *Figura 2.9:il segnale LS messo a scarico durante la posizione di riposo*

## **2.4.2 Svolta a destra**

Seguendo il comando di svolta a destra del conducente il cassetto connesso al volante gira di un certo angolo e quindi la posizione relativa tra il cassetto e la camicia cambia (figure 2.10 e 2.11) .la linea di alimentazione è progressivamente collegata con l'ammissione del motore orbitale, si aprono anche i collegamenti verso attuatore di sterzo sia di alimentazione che di scarico.

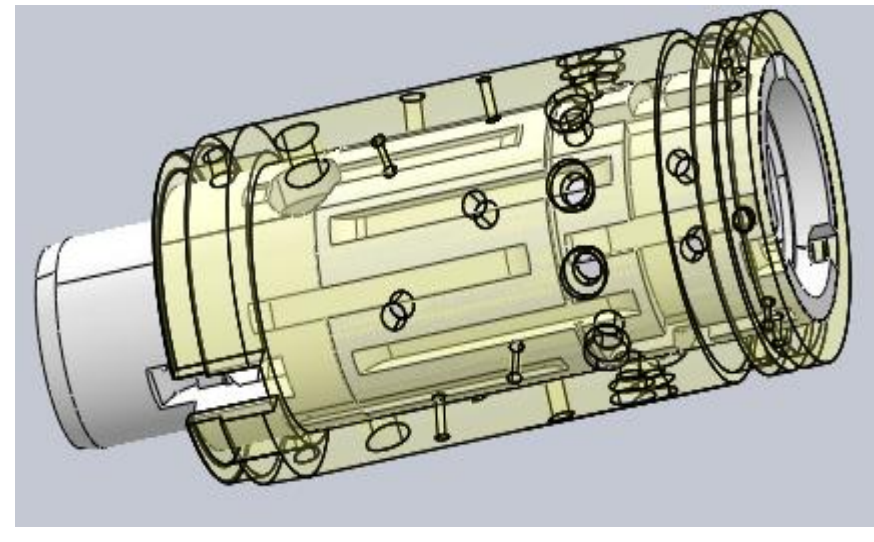

*Figura 2.10 rappresentazione 3D del distributore quando si svolge a destra*

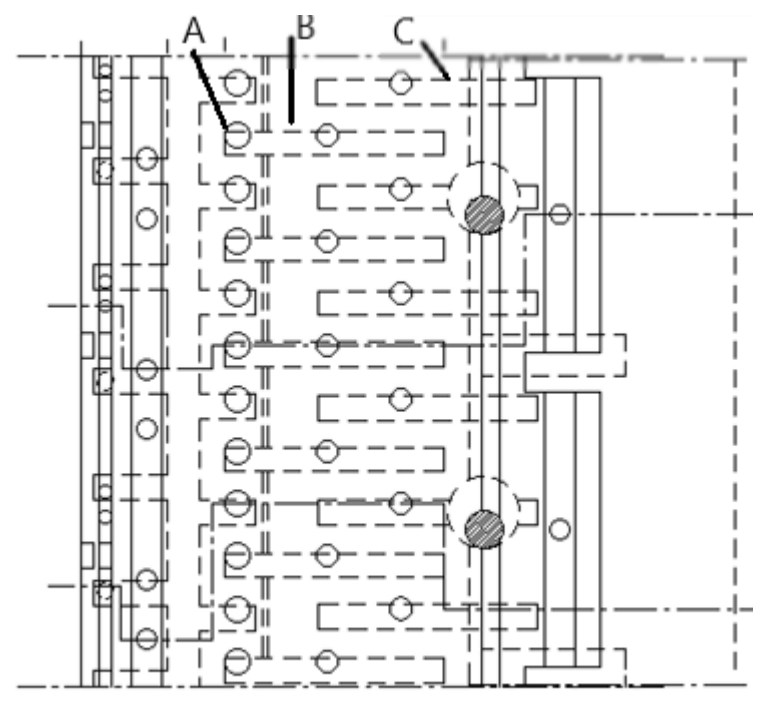

*Figura 2.11 rappresentazione 2D del distributore quando si svolge a destra*

quando si ruota il volante verso destra il fluido è inviato al motore orbitale attraverso tre fori assiali nella carcassa verso i fori (A), ritorna nel distributore attraverso altri tre fori identici ai precedenti e da questi viene inviato attraverso le fresature a pattine del cassetto(B) verso l'attuatore di sterzo. il fluido di ritorno del cilindro entra nel distributore e viene inviato verso il serbatoio attraverso l'altra serie di fresature a pattine presente sul cassetto(C). la camicia trascinata dal motore orbitale tramite l'Albero cardiaco insegue il movimento del cassetto finché i due non sono nuovamente centrati. i fori q permettono di prelevare il segnale LS e trasmetterlo alla valvola di priorità. Il segnale LS viene prelevato non sul carico vero e proprio ma a monte del motore orbitale e poiché il motore orbitale e il carico sono disposti in serie tra loro quindi il segnale LS tiene conto della somma delle cadute di pressione che si realizzano sia sul carico sia sul motore orbitale che lo mantiene.

Il motore orbitale mostrato in figura 2.12 definisce con le sue 7 camere a volume variabile:

- Tre a volume crescente che sono collegate all'amissione
- Tre a volume decrescente che sono collegate all'attuatore di sterzo
- Una che permette l'isolamento tra i due ambienti

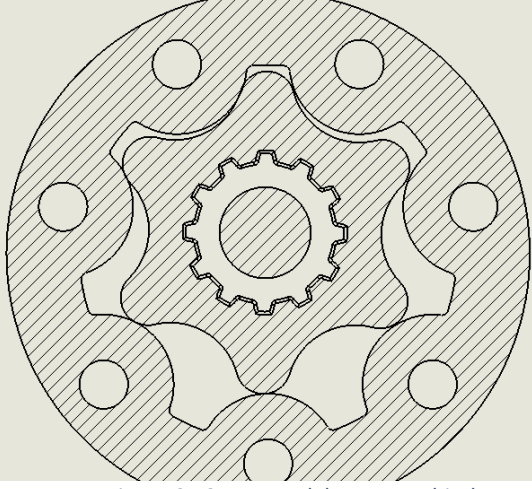

*Figura 2.12 camere del motore orbitale*

## **2.4.3 Svolta a sinistra**

Le figure 2.13 mostra il distributore quando si svolta a sinistra. Svoltando a sinistra si realizzano connessioni analoghe all'interno del distributore ma alimentando la linea L e scaricare la linea R.

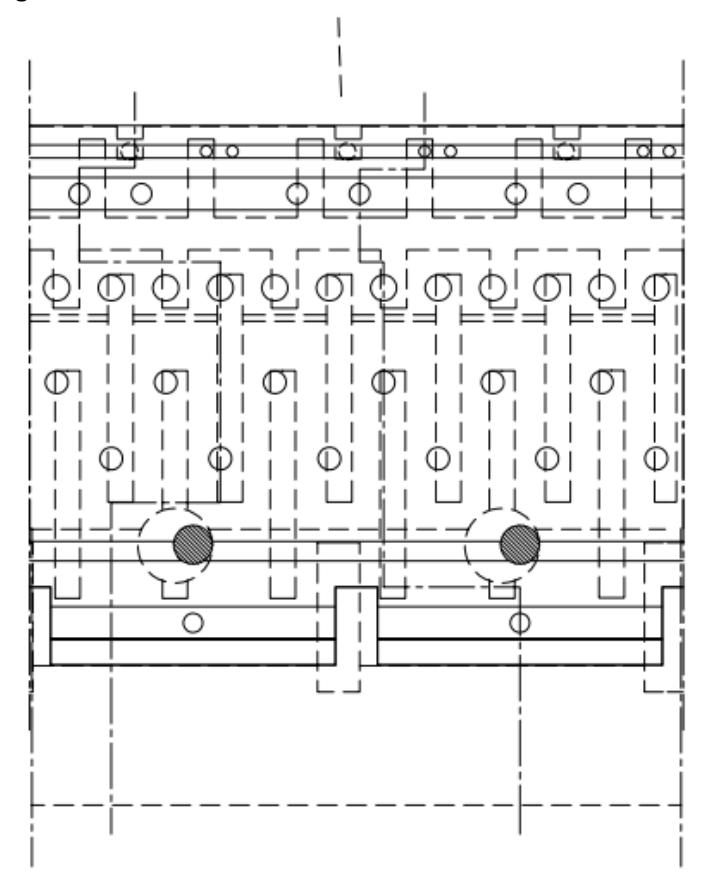

*Figura 2.13: il distributore quando si svolge a sinistra*

I fori che collegavano il gruppo di alimentazione al motore orbitale mettono ora lo scarico del motore con la linea L mentre i fori che ponevano a scarico la linea L sono in collegamento con la fresatura del cassetto alimentata dal motore orbitale e le luci che prima permettevano di alimentare la linea R ne realizzano ora il collegamento con il serbatoio.

# **Capitolo 3**

## **Assieme dell'idroguida**

# **3.1 Componenti**

La figura 3.1 mostra i componenti dell'idroguida.

L'idroguida è costituita da un distributore rotante a posizionamento continuo che consiste da un cassetto e una camicia, e un motore orbitale alloggiati tutti nella carcassa , il volante è collegato al cassetto attraverso una colonnina di sterzo e un profilo scanalato, una spina che collega insieme il cassetto e la camicia e l'albero del motore orbitale , un pacco molle a balestre che serve per il centraggio relativo di cassetto e camicia in posizione di riposo e per facilitare la rotazione del distributore nella parte anteriore della carcassa è alloggiato un cuscinetto reggispinta assiale.

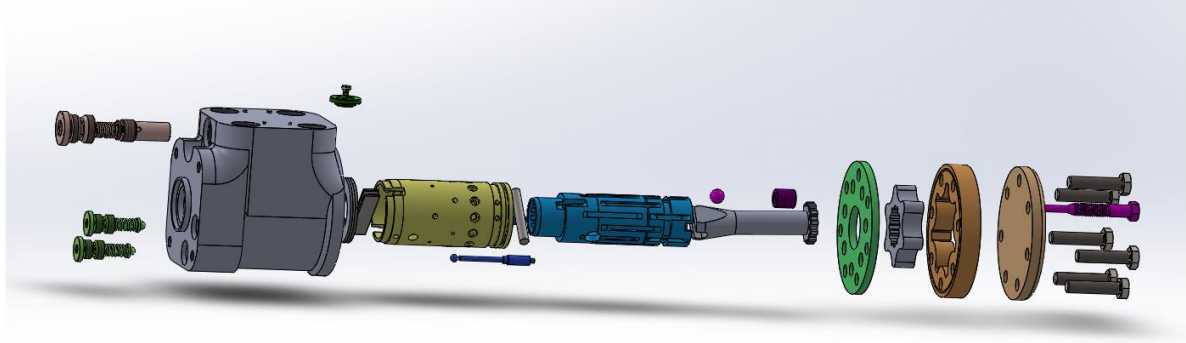

*Figura 3.1 componenti dell'idroguida*

## **3.1.1 Il distributore**

Il distributore è la parte che controlla il flusso di portata attraverso una serie di fori e di scanalature presenti nella camicia e nel cassetto. In figura 3.2 è visibile il disegno 3D del cassetto e in figura 3.3 il disegno 3D della camicia.

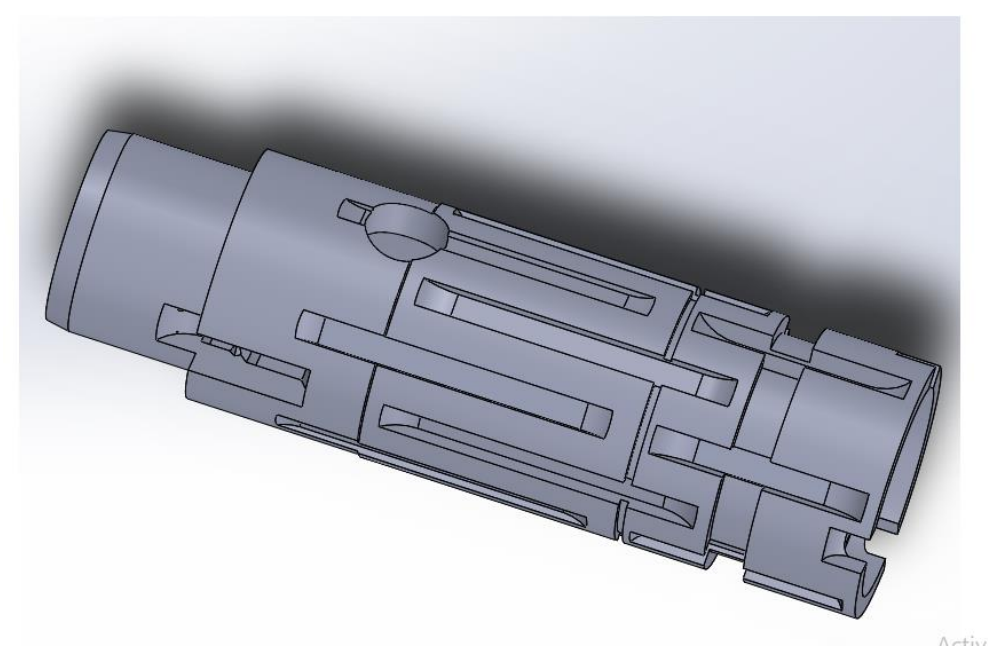

*Figura 3.2: cassetto*

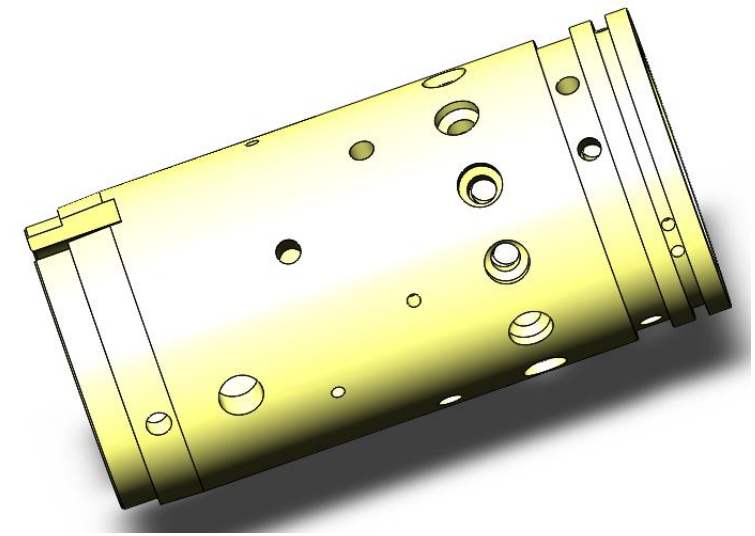

*Figura 3.3: camicia*

Il collegamento tra la camicia e il cassetto avviene attraverso una spina e per avere la rotazione relativa tra il cassetto e la camicia si vede in figura 3.4 che il foro che alloggia la spina nel cassetto ha un diametro maggiore mentre il foro nella camicia ha lo stesso diametro della spina(figura3.5). La differenza tra i due diametri consente una rotazione relativa di +/- 10 gradi.

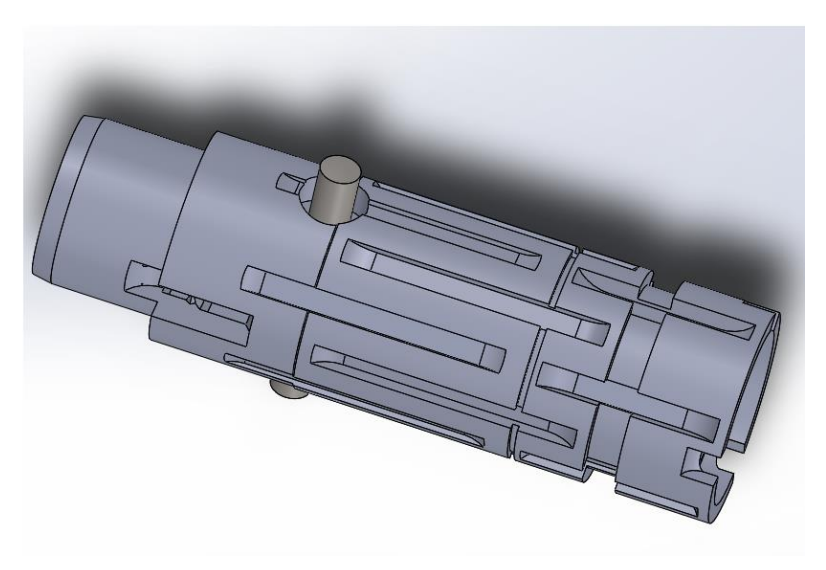

*Figura 3.4: collegamento cassetto -spina*

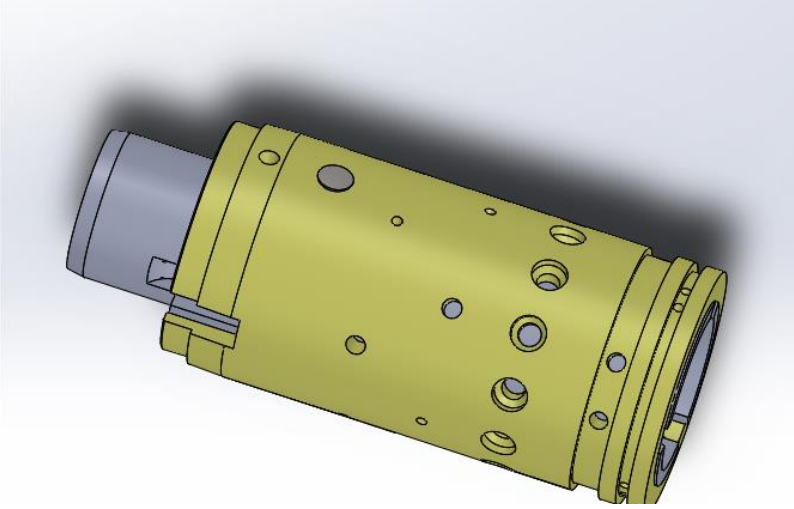

*Figura 3.5: collegamento camicia-spina*

In figura 3.6 è visibile il pacco molle che mantiene la posizione di riposo del distributore, mentre in figura 3.7 è visibile il cuscinetto reggispinta.

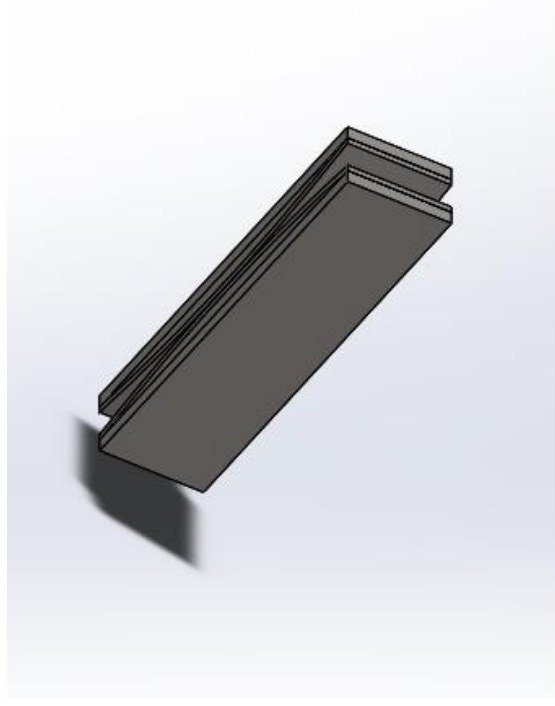

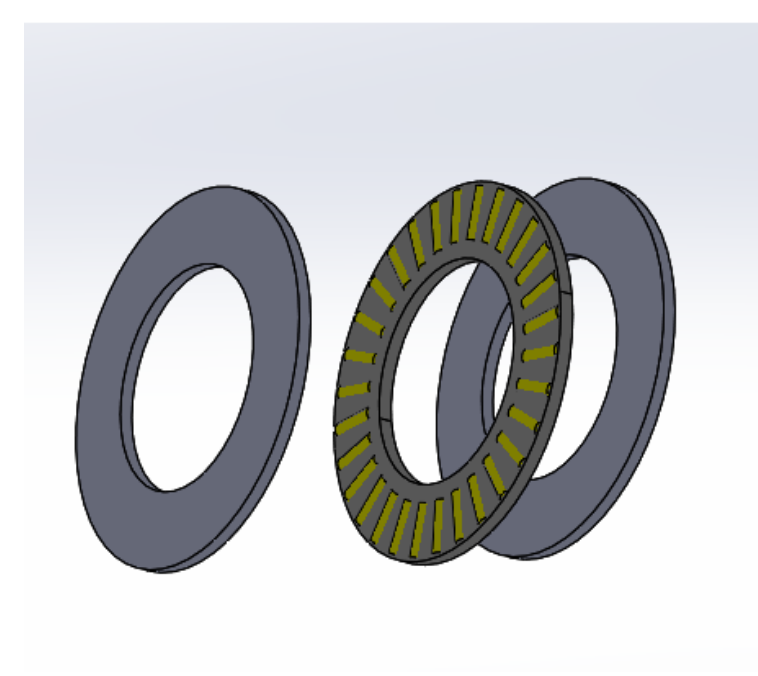

*Figura 3.6: pacco molle* 

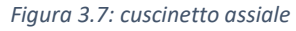

#### **3.1.2 Il motore orbitale**

Il motore orbitale rappresenta la retroazione volumetrica del sistema .il motore orbitale obbliga la camicia di seguire la posizione del cassetto attraverso l'albero cardanico del motore. La figura 3.8 mostra i componenti del motore orbitale e la spina che collega il motore al distributore

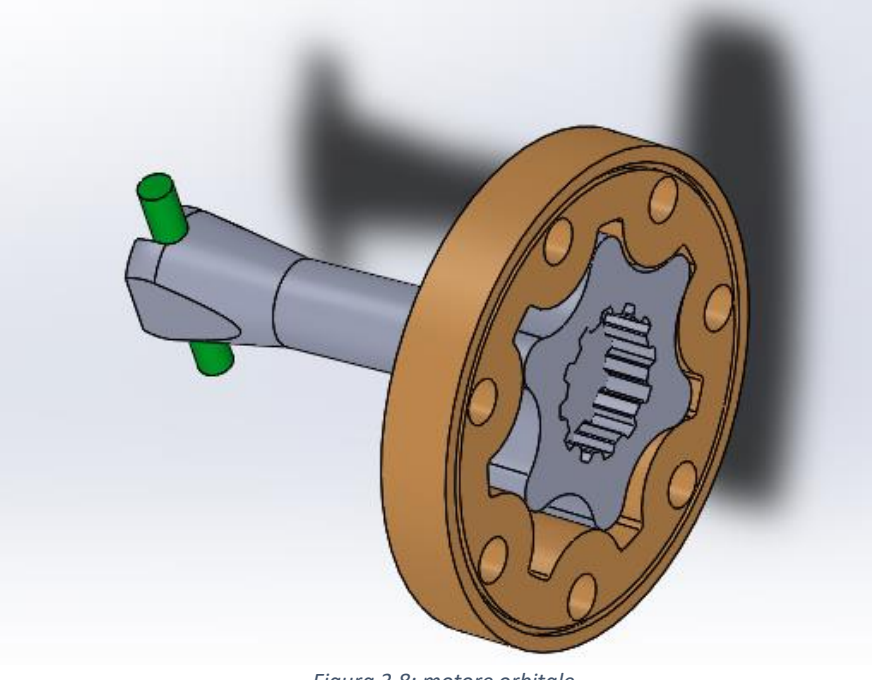

*Figura 3.8: motore orbitale*

#### **3.1.3 La carcassa**

La figura 3.9 mostra la carcassa. Oltre il distributore ci sono diverse valvole integrati nel corpo della carcassa. Nella carcassa sono presenti diversi collegamenti dove si vede in figura 3.10 il canale che collega la porta p ai fori del gruppo di alimentazione del distributore, e in figura 3.11 e 3.12 i canali di collegamento con le porte L e R di lavoro.

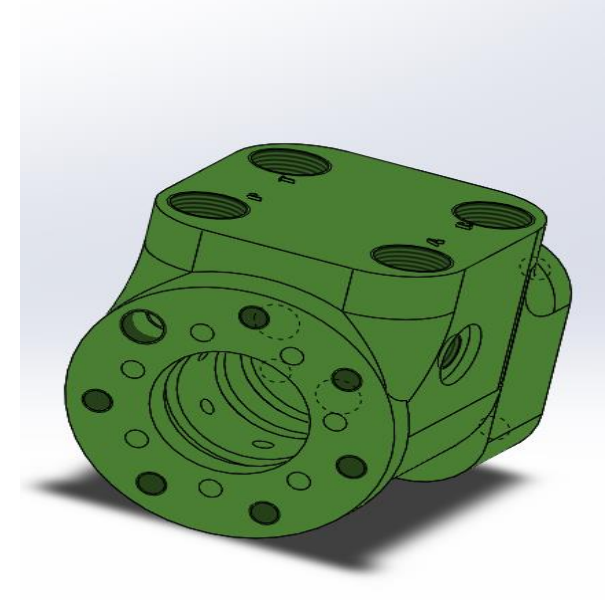

*Figura 3.9: carcassa Figura 3.10: canale di collegamento tra porta p e distributore*

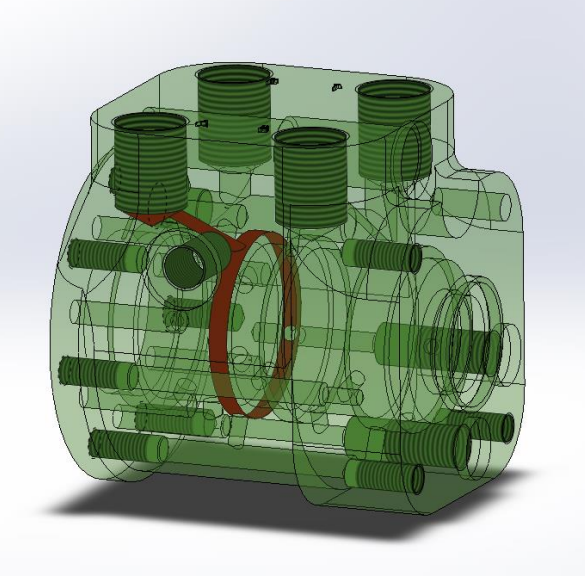

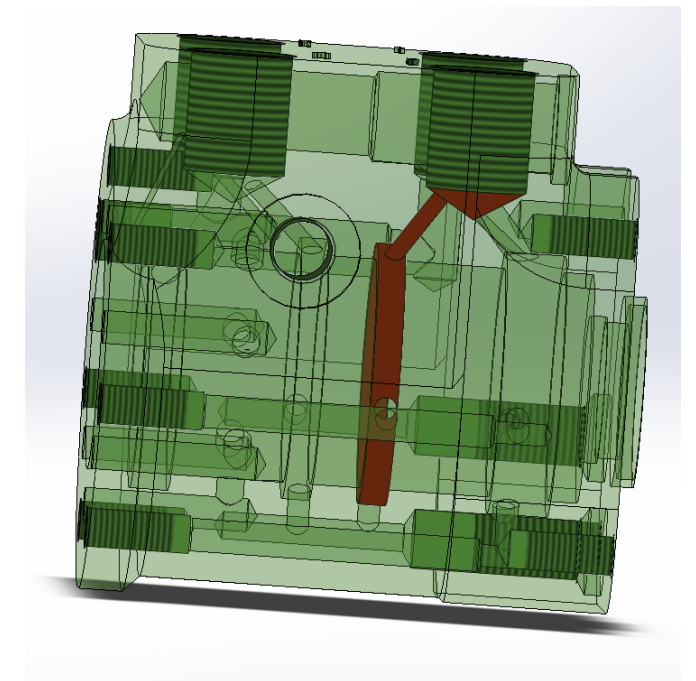

*Figura 3.11: collegamento porta L con il distributore Figura 3.12: collegamento porta R con il distributore* 

La figura 3.13 mostra come viene prelevato il segnale LS attraverso la sede della valvola limitatrice di pressione.

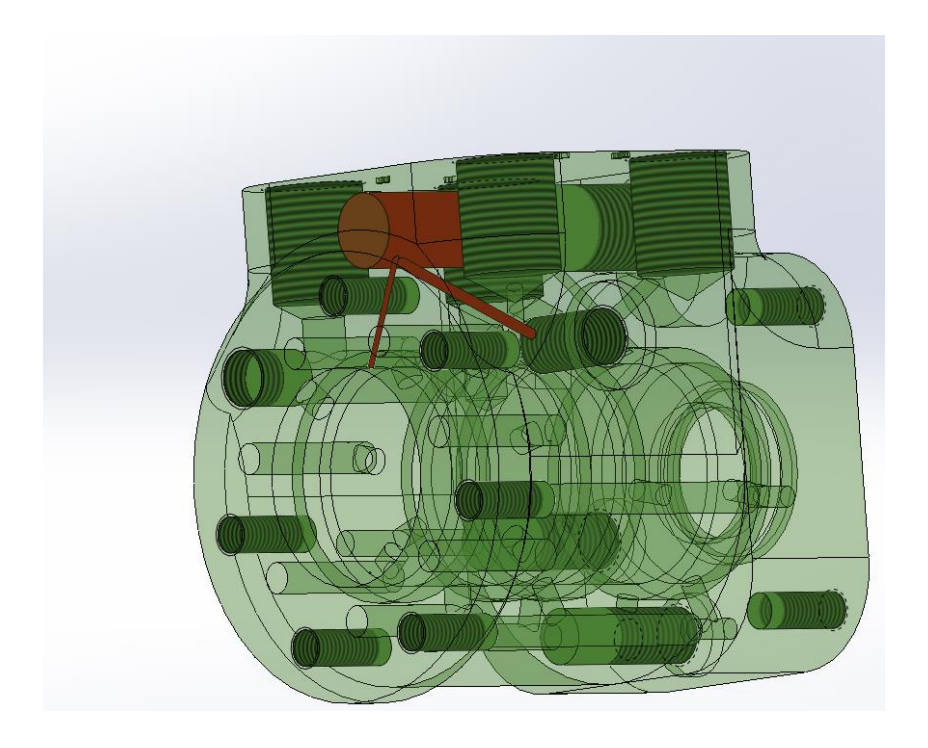

*Figura 3.12: collegamento del segnale ls attraverso la sede della valvola limitatrice*

#### **3.2 Valvole integrate**

Le valvole vengono inserite nell'idroguida sia per proteggere i componenti che per migliorare le loro prestazioni. Le valvole inserite sono

- 1) Valvola limitatrice di pressione
- 2) Valvola di non ritorno
- 3) Doppia valvola di anti-cavitazione
- 4) Doppia valvola di antiurto
- 5) Valvola unidirezionale

#### **3.2.1 Valvola limitatrice di pressione**

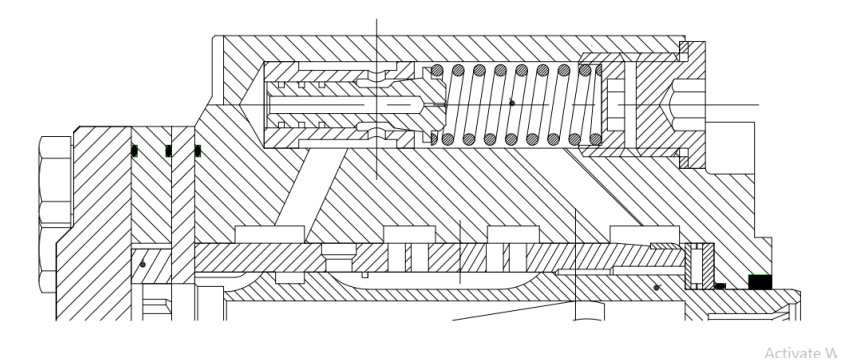

*Figura 3.13: valvola limitatrice di pressione*

La valvola limitatrice di pressione (figura 3.13) entra in regolazione quando la pressione raggiunge un valore critico che corrisponde al raggiungimento del fine corsa dell'attuatore di sterzo e il guidatore continua a sterzare il volante.

La figura 3.14 mostra il disegno 3D della valvola limitatrice e la figura 3.15 mostra la sede della valvola e i canali di collegamento nella carcassa.

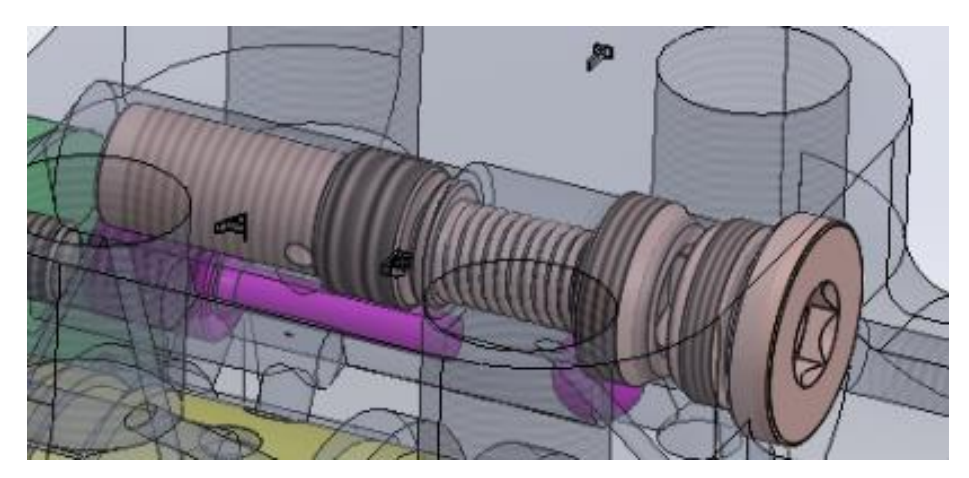

*Figura 3.14: modello 3D della valvola limitatrice di pressione*

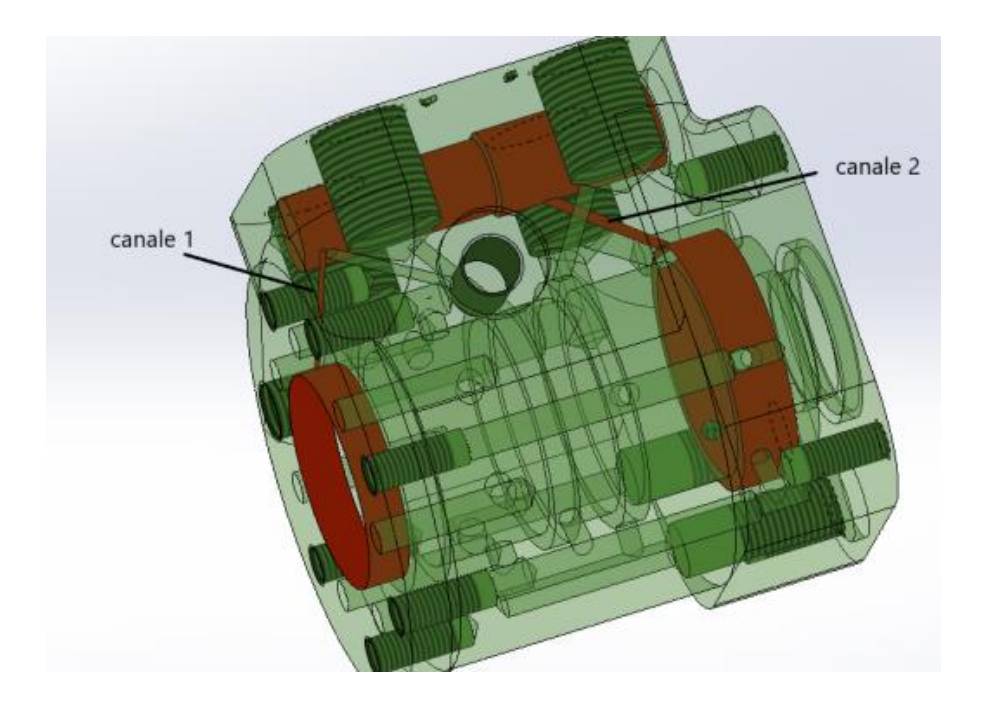

*Figura 3.15: sede e canali della valvola limitatrice*

La valvola limitatrice è costruita da

- Un attuatore inserito all'interno della camicia
- Una molla il cui precarico è controllato dal tappo presente nella sede

Sulla superfice efficacia, che è una superfice anulare, dell'attuatore agisce contro la forza esercitata della molla la forza generata dalla pressione di carico che sente la pompa e che viene prelevata attraverso il canale (1) che collega il gruppo di alimentazione e la sede della valvola mostrato in figura 3.15.

Quando si raggiunge il valore di taratura, la valvola entra in regolazione e il fluido viene inviato verso il serbatoio attraverso il canale (2) della figura 3.15.

## **3.2.2 Valvola di non ritorno**

La valvola di non ritorno serve per evitare che l'idroguida possa svuotarsi durante le fasi di arresto nell'ipotesi che l'idroguida sia montata con le 4 bocche verso il basso.

La valvola di non ritorno è costituita da un piattello mantenuto in posizione da una molletta, a sua volta appoggiata a un elemento filettato, su cui sono ricavati tre fori per il passaggio della portata. Durante il funzionamento il piattello si alza consentendo il passaggio del fluido e torna in battuta quando il sistema è disattivato.

La figura 3.16 mostra il disegno 3D della valvola di non ritorno e la figura 3.17 mostra la posizione della valvola nella carcassa.

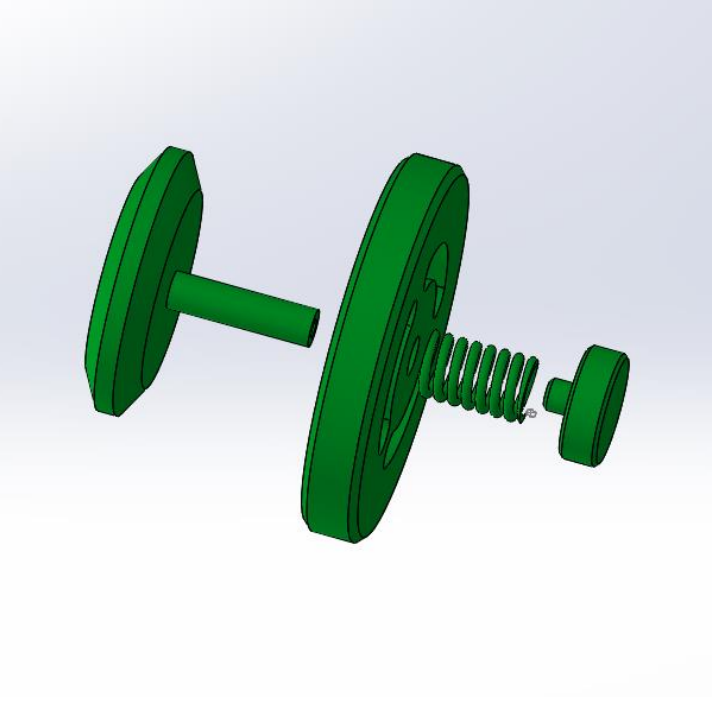

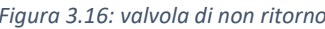

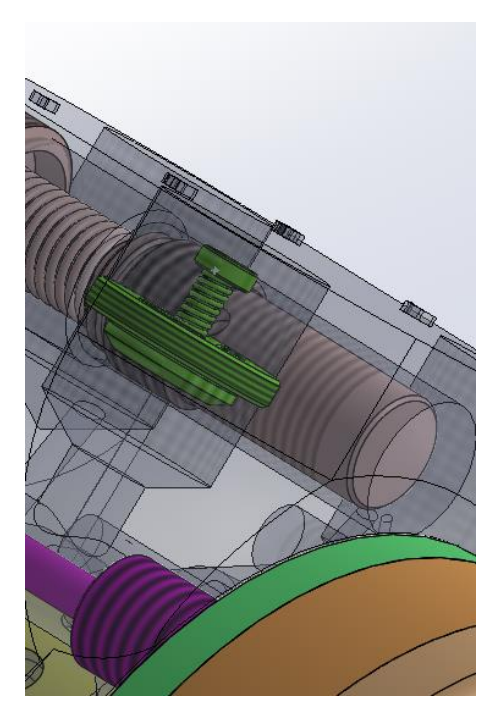

*Figura 3.16: valvola di non ritorno Figura 3.17: sede della valvola di non ritorno*

## **3.2.3 Valvola anti-cavitazione**

.

La valvola anti-cavitazione (figura 3.18) assicura la possibilità di aspirare olio dal serbatoio qualora il cilindro fosse sottoposto a carichi trascinanti, evitando la formazione di vuoto al suo interno. La valvola è costituita da un codolo cilindrico e una sferetta (figura 3.19). Sono presenti due valvole di anti-cavitazione nell'idroguida una per la porta L e una per la porta R. le valvole vengono posizionate come mostra la figura 3.20 nella sede delle vite di bloccaggio del motore orbitale.

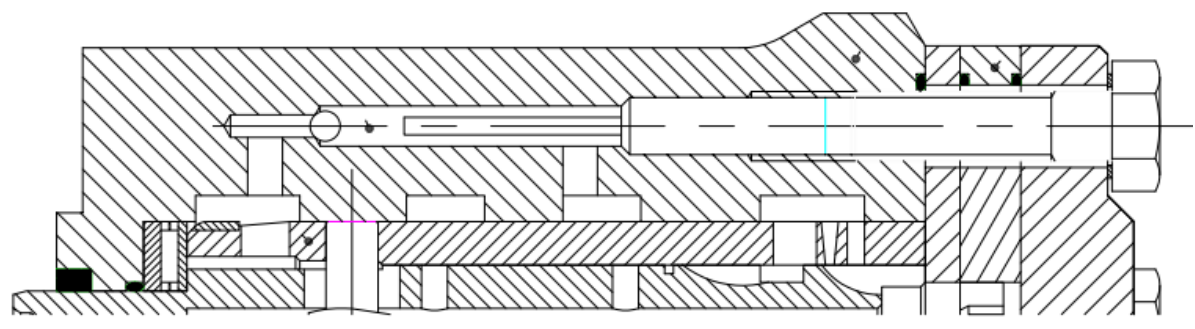

*Figura 3.18: valvola anti-cavitazione*

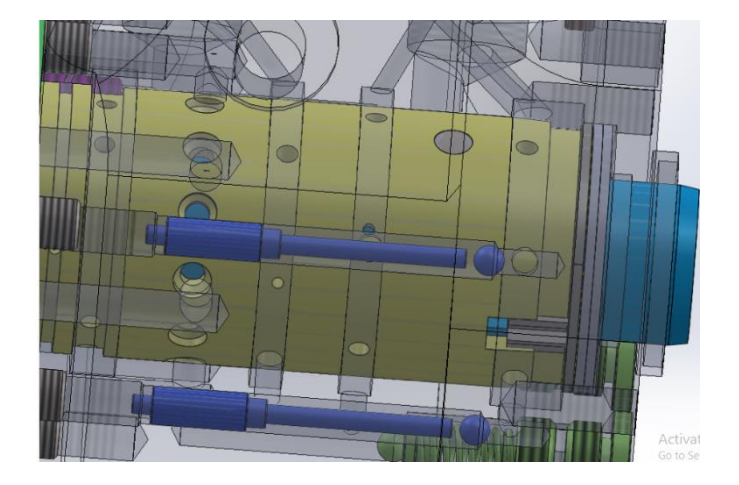

*Figura 3.19: modello 3D della valvola di anti-cavitazione Figura 3.20: sede della valvola di anticavitazione* 

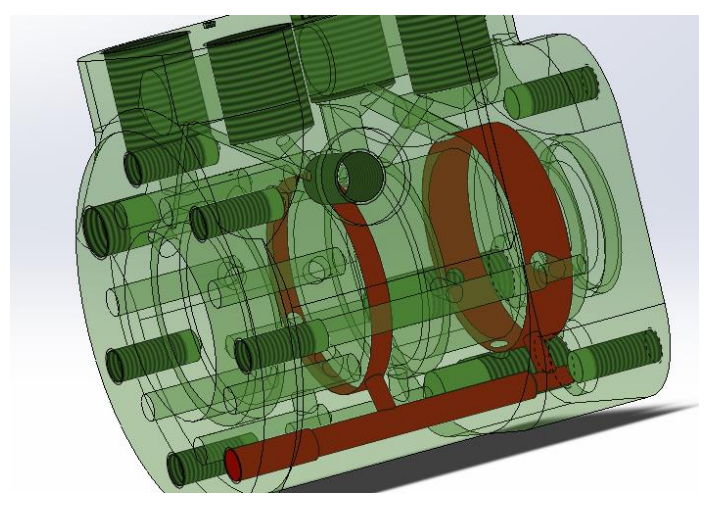

## **3.2.4 Valvole antishock**

La valvola antishock (figura 3.21) serve per proteggere le tubazioni dei picchi di pressione. La figura 3.22 mostra i componenti costituenti della valvola che sono la sferetta, un piattello di appoggio per la molla, una molla a precarico, un tappo per la regolazione. La sferetta isola le linee R e L dal serbatoio ed in caso di urto che causa sovrappressione la valvola antishock si apre. La figura 3.23 mostra la sede della valvola nella carcassa.

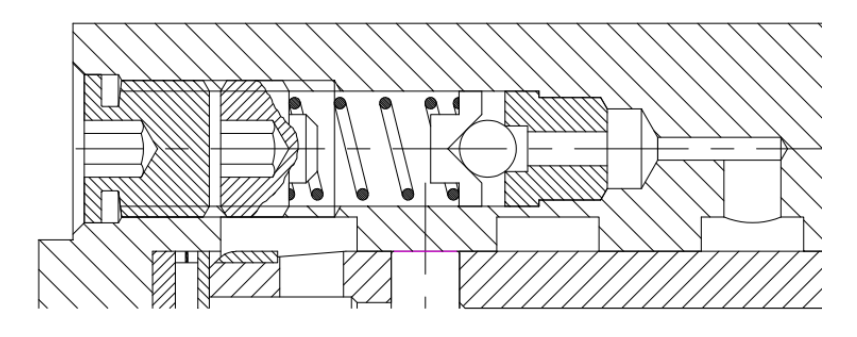

*Figura 3.21: valvola antishock*

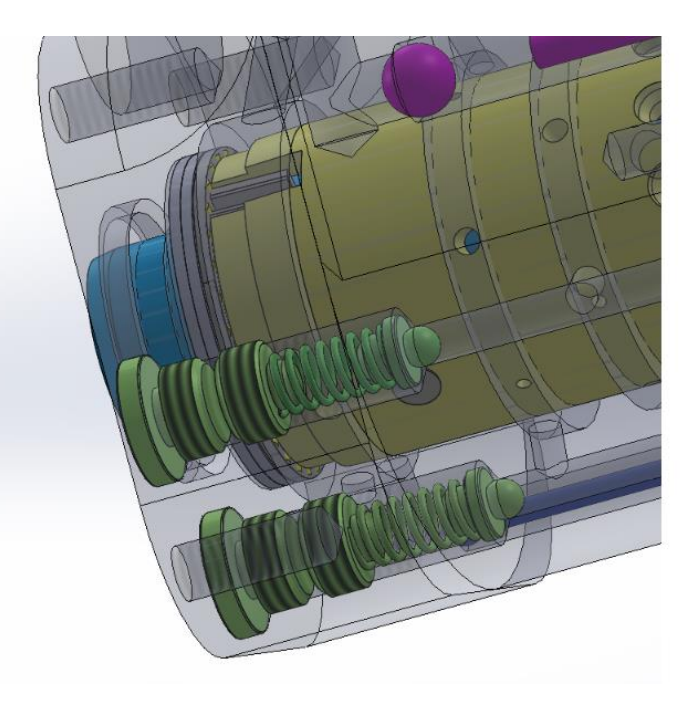

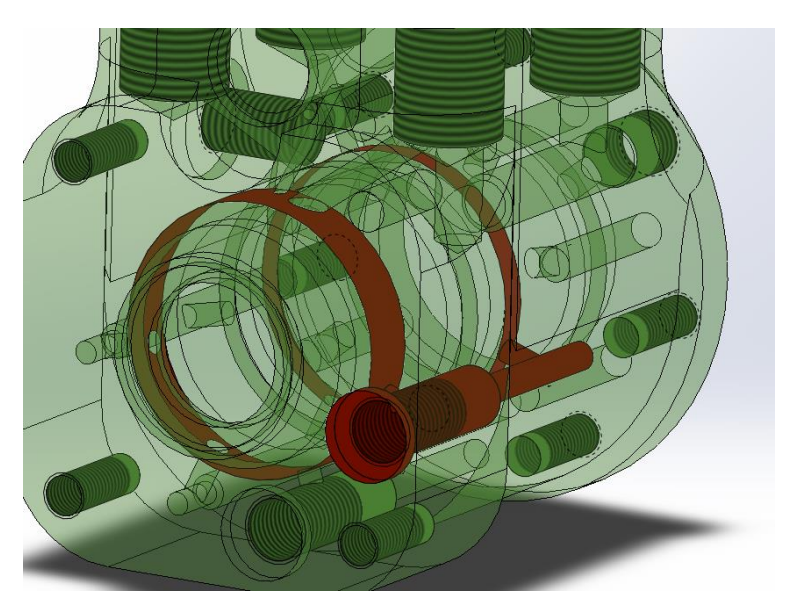

Activa

*Figura 3.22: component della valvola antischok Figura 3.23: sede della valvola antischok*

## **3.2.5 Valvola unidirezionale**

La valvola unidirezionale consente di aspirare il fluido dal serbatoio in condizioni di emergenza e avviarlo all'utenza tramite il motore orbitale che diventa una pompa azionata dal volante di sterzo.

la valvola è costituita da una sfera e una vite con gambo allungato, (figura 3.24), la posizione della valvola nella carcassa è mostrata in figura 3.25.

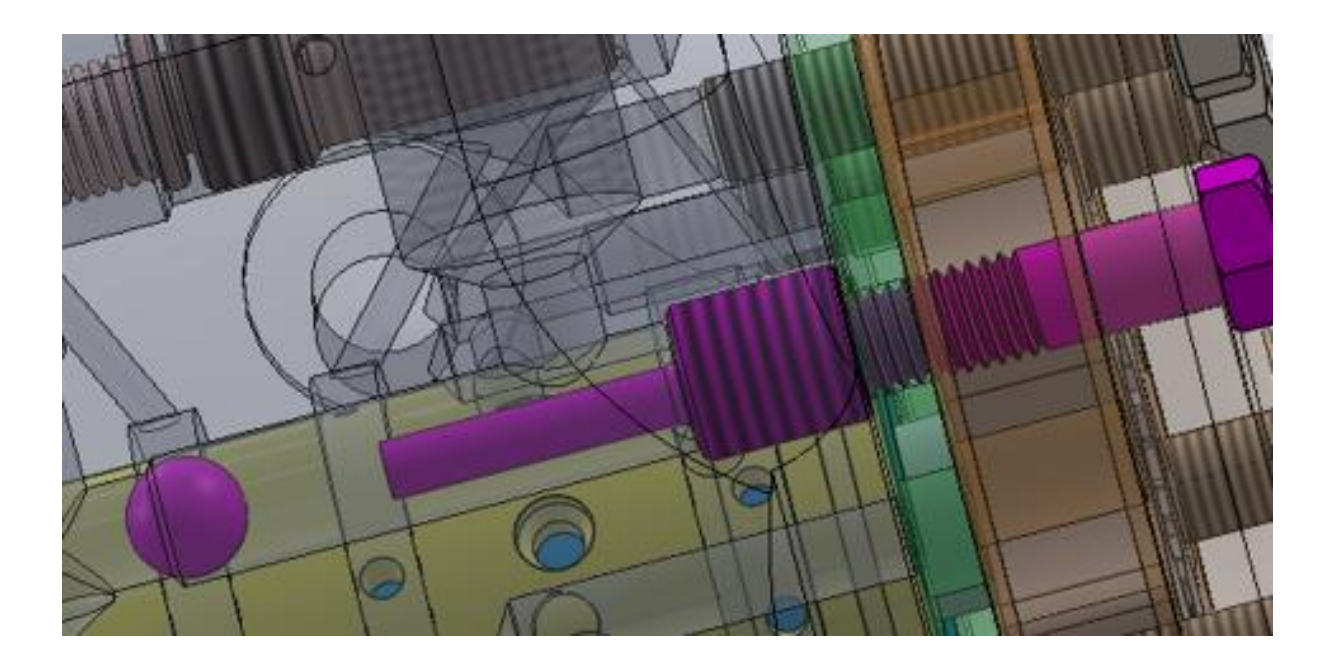

*Figura 3.24: valvola unidirezionale*

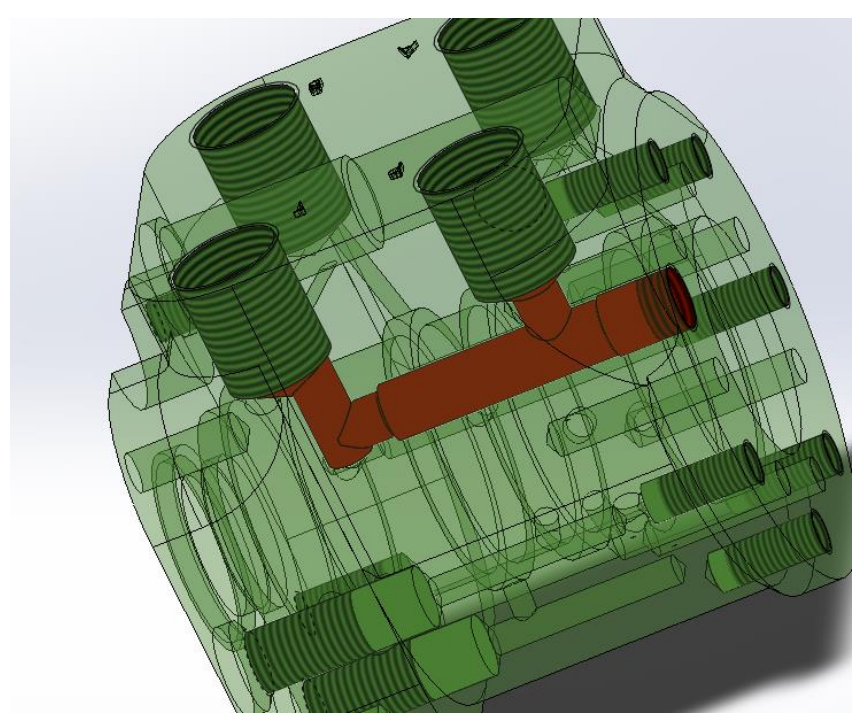

*Figura 3.25: sede della valvola unidirezionale*

## **3.3 Modello meccanico**

Per costruire il modello di simulazione del sistema utilizzando il programma simcentre amesim, All'inizio dobbiamo usare Solidworks per definire la Rigidezza torsionale e il coefficiente di attrito viscoso dei seguenti componenti

Camicia

Cassetto

Albero cardanico

#### **3.3.1 Camicia**

ī.

Il materiale della camicia è AISI 1045 che ha uno snervamento di 570-700 Mpa. La figura 3.23 mostra le caratteristiche meccaniche del materiale della camicia.

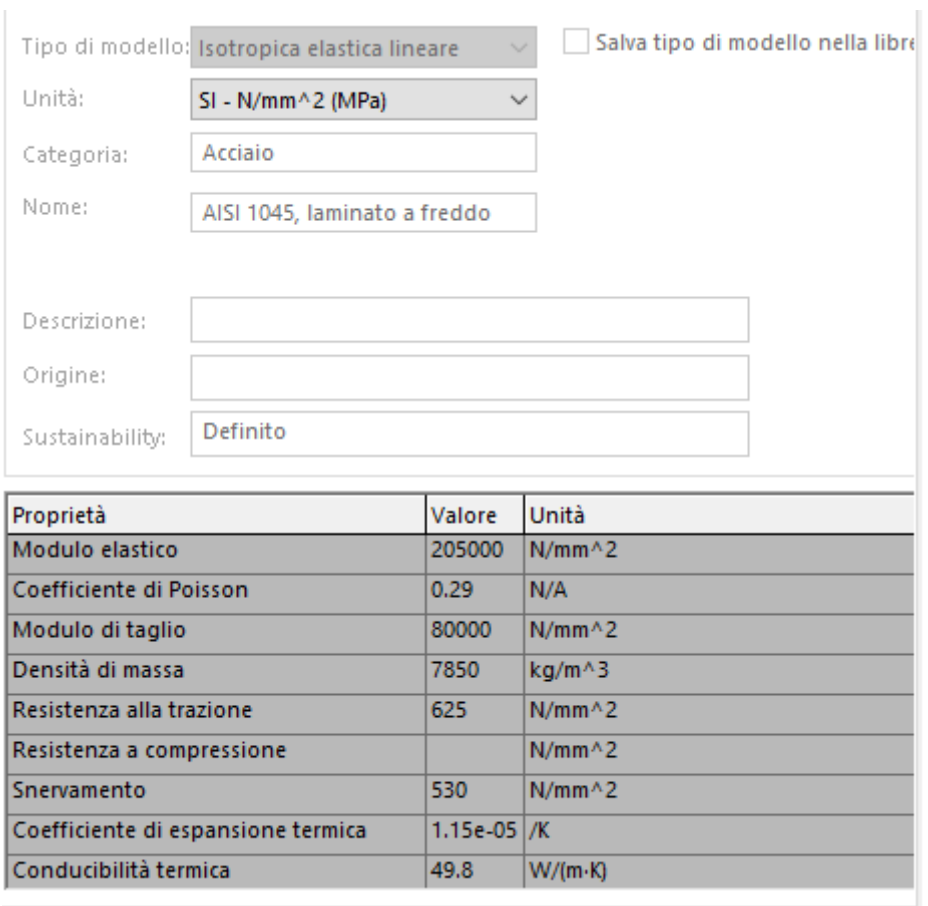

*Figura 3.26: materiale camicia*

La figura 3.27 mostra le proprietà geometriche della camicia e in particolar modo il momento di inerzia che viene utilizzato nel modello di simulazione.

```
Proprietà di massa di camicia
   Configurazione: Default
  Sistema di coordinate: -- default --
Densità = 0.01 grammi per millimetro cubico
Massa = 334.38 grammi
Volume = 42595.89 millimetri cubici
Area superficie = 22577.30 millimetri quadrati
Centro di massa: (millimetri)
   X = 0.00Y = 0.00Z = 40.82Asse principale di inerzia e momenti principali di inerzia: (grammi * millimet
Nel centro della massa.
    1x = (0.00, 0.00, 1.00)Px = 116370.27Iy = (1.00, 0.00, 0.00)Py = 234285.92Iz = (0.00, 1.00, 0.00)Pz = 234662.22Momenti di inerzia: ( grammi * millimetri quadrati )
Presi nel centro di massa e allineati con il sistema di coordinate risultato.
    Lxx = 234285.92Lxy = 0.03Lxz = -0.02Lyy = 234662.22Lyz = 0.01Lyx = 0.03Lzx = -0.02Lzz = 116370.27Lzy = 0.01Momenti di inerzia: ( grammi * millimetri quadrati )
Al sistema di coordinate di output.
    lxx = 791580.76lxy = 0.03lxz = -0.05lyx = 0.03Iyy = 791957.06Iyz = 0.02Izx = -0.05|zz = 116370.27Izy = 0.02
```
*Figura3.27: proprietà geometriche della camicia*

Per il calcolo della rigidezza torsionale e il coefficiente di attrito viscoso è stato utilizzato solidworks per simulare il comportamento della camicia quando è sottoposta al momento di sterzatura.

La figura 3.28 mostra le condizioni di vincoli e di carico della camicia dove è stato applicato un incastro nella sede delle molle a balestre e un vincolo di cerniera nella sede del perno di collegamento con il cassetto mentre per le condizioni di carico è stato applicato una coppia di 5 N.m.

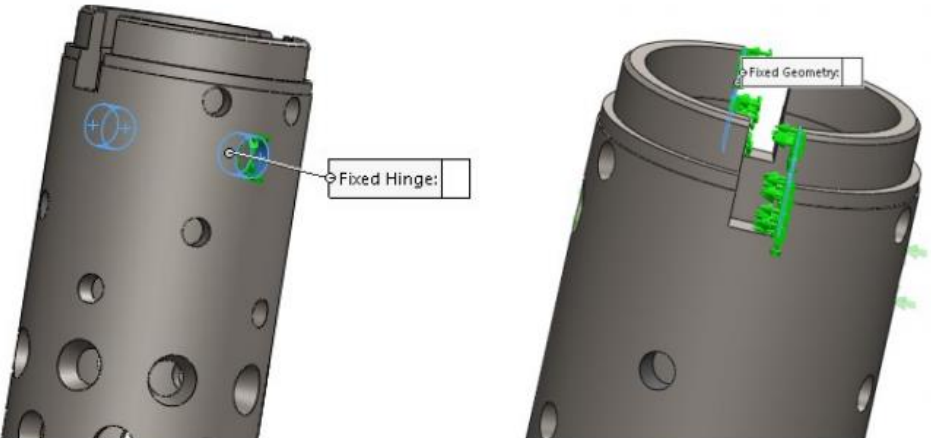

*Figura 3.28 condizioni di vincoli e di carico della camicia*

La figura 3.29 mostra il campo di tensioni che sono prevelarmente sotto la tensione massima ammissibile del materiale ma il risultato importante è il campo di spostamenti mostrato in figura 3.30 dove dallo spostamento massimo si può calcolare la rigidezza torsionale della camicia.

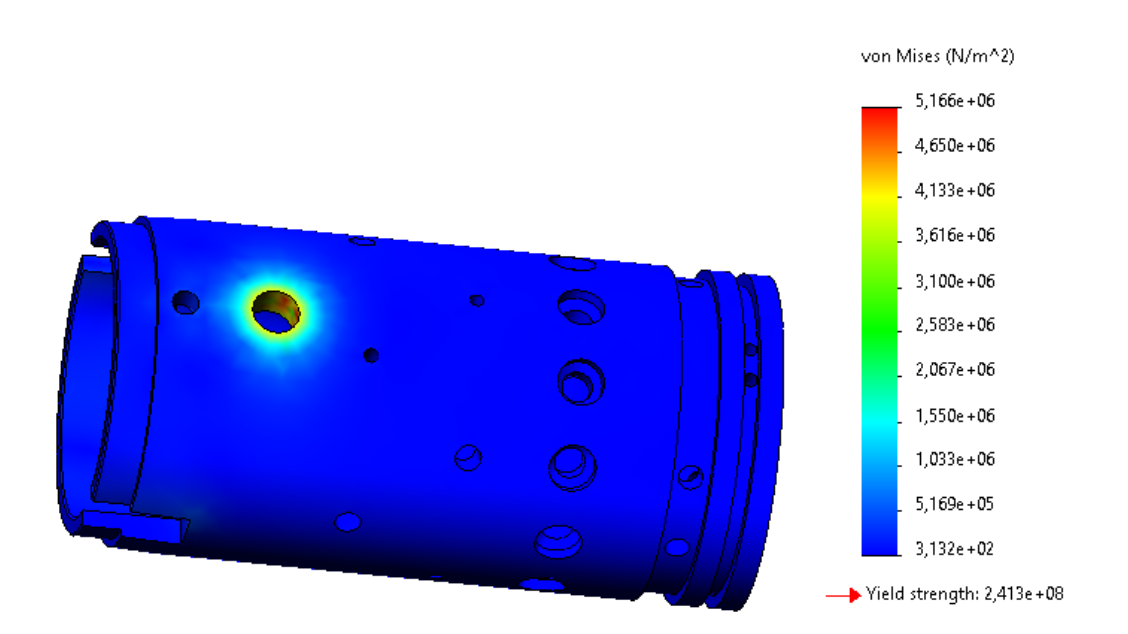

*Figura 3.29: tensioni equivalenti vonmises*

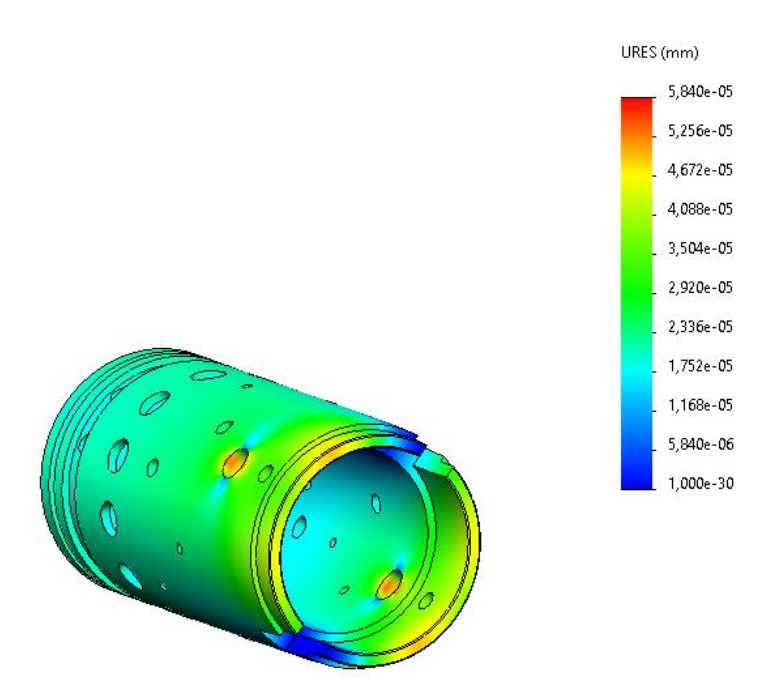

*Figura 3.30: campo di spostamenti*

Il massimo spostamento è 5,84.10<sup>-5</sup>mm e considerando il diametro della camicia questo spostamento corrisponde a una rotazione di 2,78.10<sup>-6</sup> rad.

Quindi la rigidezza torsionale della camicia può essere calcolata come

$$
K = \frac{5[N \cdot m]}{2,78.10} = 1.8 * 10^5 [N \cdot m/rad]
$$

Per il calcolo del coefficiente di attrito viscoso si può considerare il sistema come mostra la figura 3.31 costituito da una massa e una molla con rigidezza K e uno smorzatore con coefficiente di smorzamento attorno il 5%.

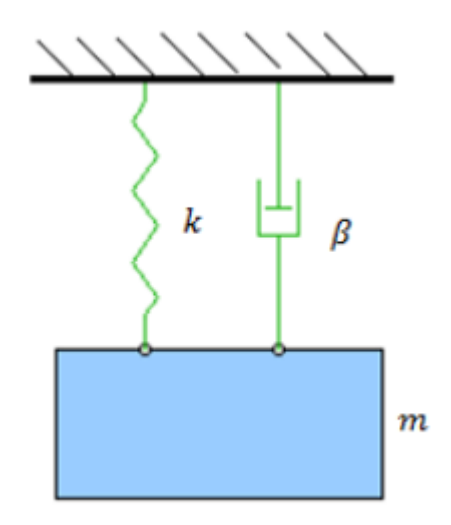

*Figura 3.31: modello matematico per simulare la camicia*

L'equazione 3.1 rappresenta la camicia in condizione di equilibrio dove I è il momento di inerzia R il coefficiente di attrito viscoso e k e la rigidezza

$$
I \cdot \ddot{\theta} + R \cdot \theta + K \cdot \theta = 0 \qquad [3.1]
$$

O alteramente

$$
\ddot{\theta} + 2 \cdot z \cdot \omega_0 \cdot \theta + \omega_0^2 \cdot \theta = 0 \qquad [3.2]
$$

 $\omega_0$  è la pulsazione naturale del sistema, z e il coefficiente di smorzamento del sistema, e possono essere calcolati mediante l'equazione 3.3 e 3.4

$$
\mathsf{Wo}\mathsf{=}\sqrt{\frac{k}{I}}\tag{3.3}
$$

$$
z = \frac{R}{2\sqrt{k \cdot l}} \tag{3.4}
$$

E quindi nel caso della camicia

$$
\text{R=0.4}\Big[\frac{\textit{N}\cdot\textit{m}}{\textit{rad}/\textit{s}}\Big]
$$

## **3.3.2 Cassetto**

Utilizzando lo stesso modello utilizzato per la camicia si può calcolare la rigidezza e il coefficiente dell'attrito viscoso del cassetto.

La figura 3.32 mostra le proprietà geometriche del cassetto

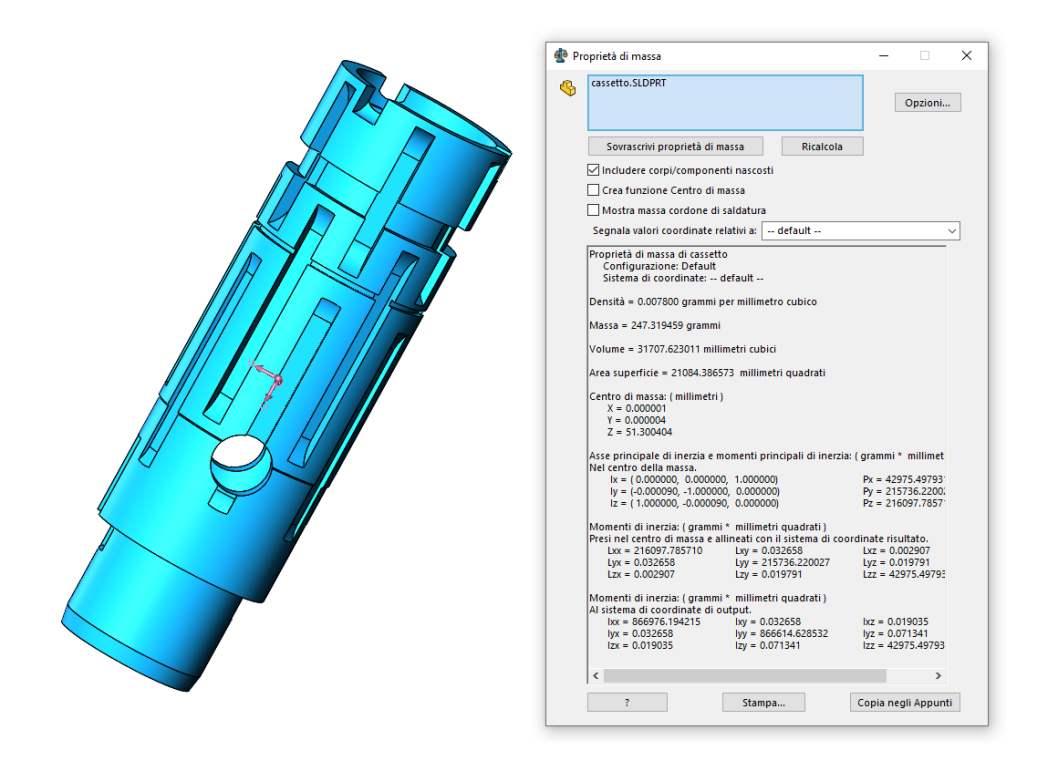

*Figura 3.32: materiale del cassetto*

Le figura 3.33 e 3.34 mostrano il campo di tensioni e spostamenti raggiunti dopo l'applicazione del momento di sterzatura di 5 N.m

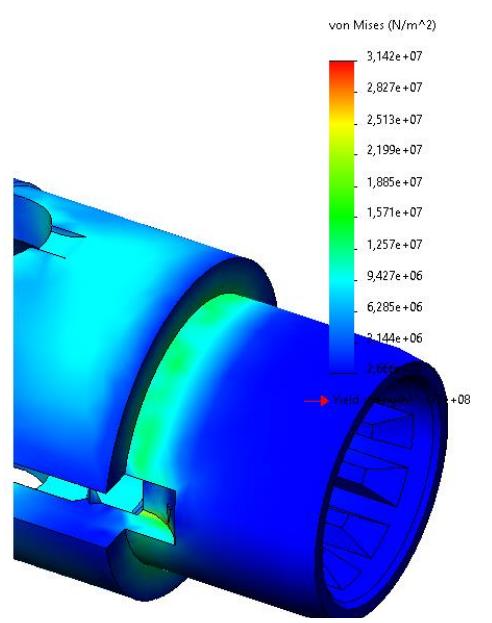

*Figura 3.33: campo tensioni del cassetto*

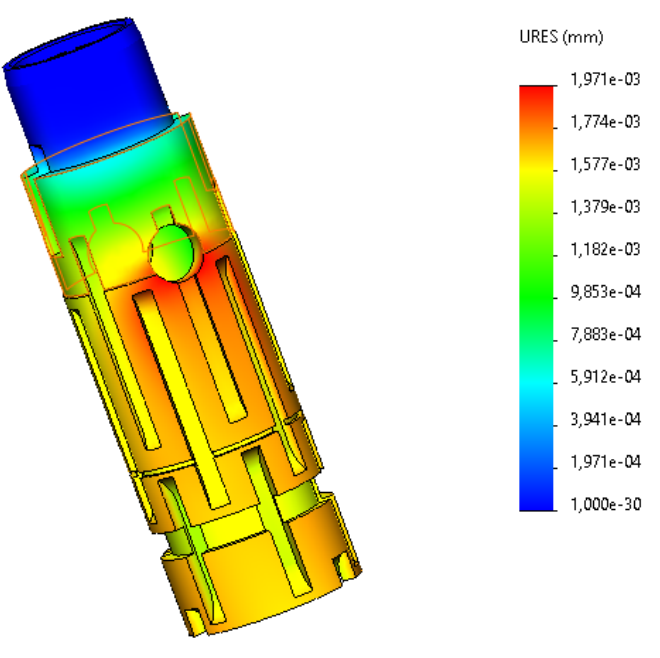

*Figura 3.34: campo spostamenti* 

La rigidezza torsionale del cassetto è 1,2.10<sup>4</sup> [N·m/rad]

E considerando sempre un coefficiente di smorzamento di 5% il coefficiente di attrito viscoso è

0,32 [(N⋅m)/(rad∕s)]

## **3.3.4 Albero cardanico**

La figura 3.35 mostra le proprietà geometriche dell'albero cardanico.

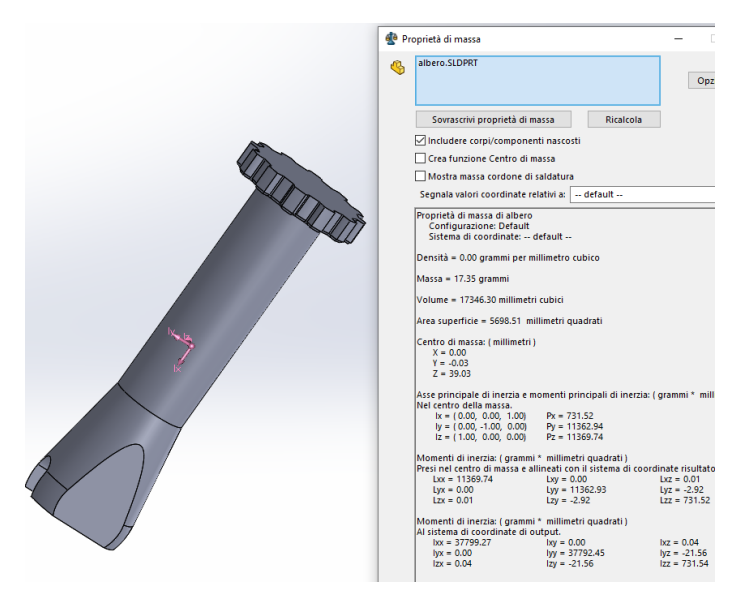

*Figura 3.35: proprietà geometriche dell'albero cardanico*

Applicando gli stessi condizioni di carico della camicia e del cassetto si ottiene il campo di spostamenti mostrato in figura 3.36

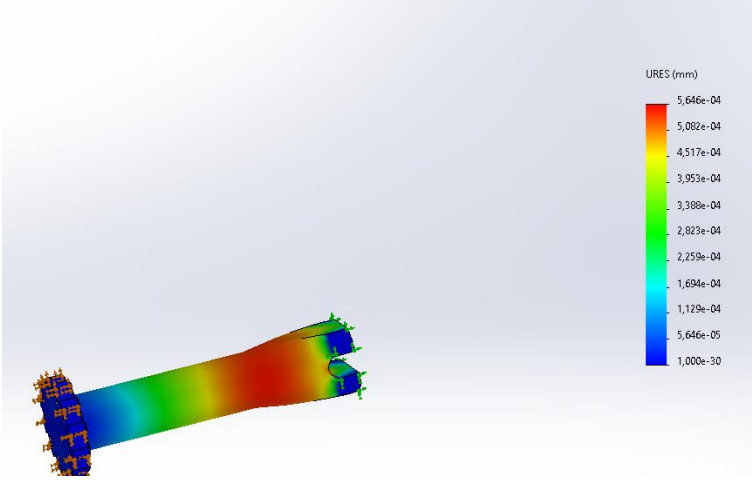

*Figura 3.36: campo spostamenti dell'albero cardanico*

Dallo spostamento massimo si ricava la rigidezza torsionale e il coefficiente di attrito viscoso dell'albero

 $K=6.68.10^{4}$  [N·m/rad] R=0.15 [ $N·m/rad/s$ ]

## **3.4 Modello meccanico in amesim**

Per simulare il sistema dal punto di vista meccanico viene utilizzato il modello in figura 3.44

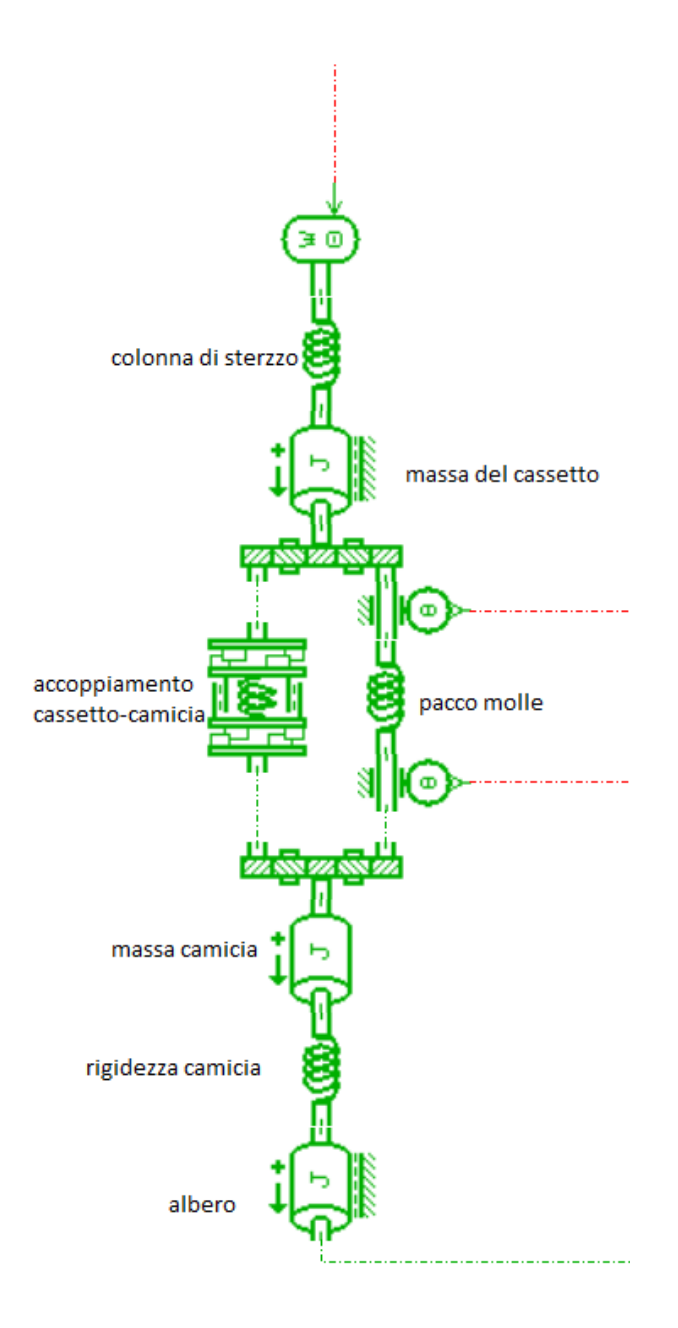

*Figura 3.44: modello meccanico*

Per simulare la massa del cassetto e la camicia è stato utilizzato il modello , Rotery load with viscous friction, mostrato in figura 3.45 . lo stesso modello viene utilizzato per l'albero cardanico.mentre per simulare la rigidezza della camicia è stato utilizzato il modello , Rotary spring , mostrato in figura 3.46

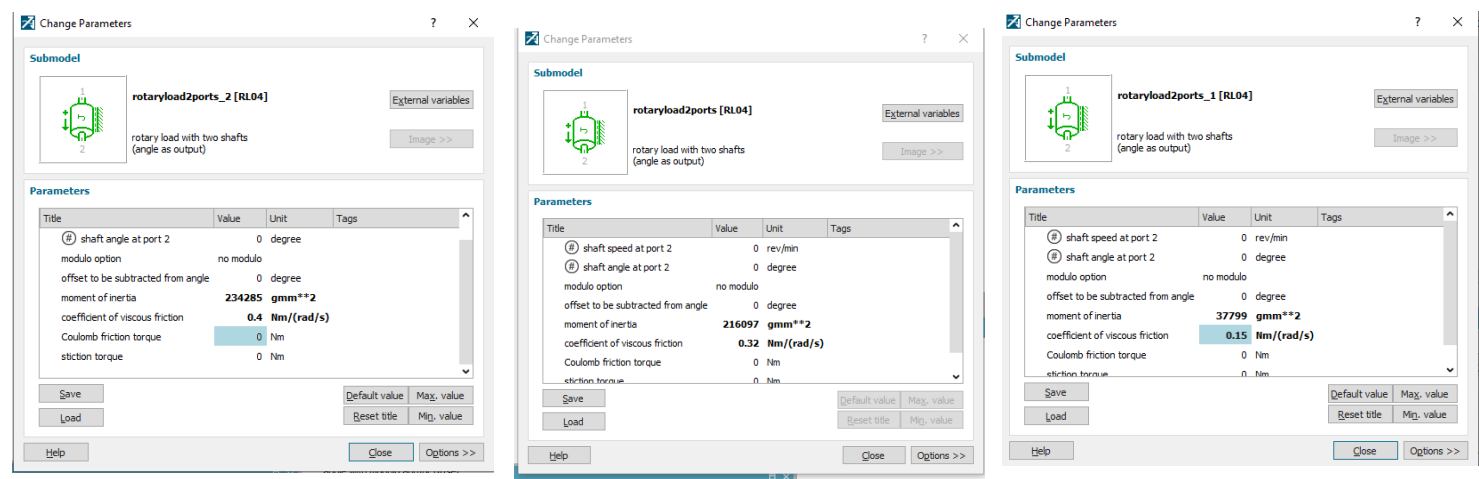

*Figura 3.45: parametri camicia, cassetto e albero cardanico*

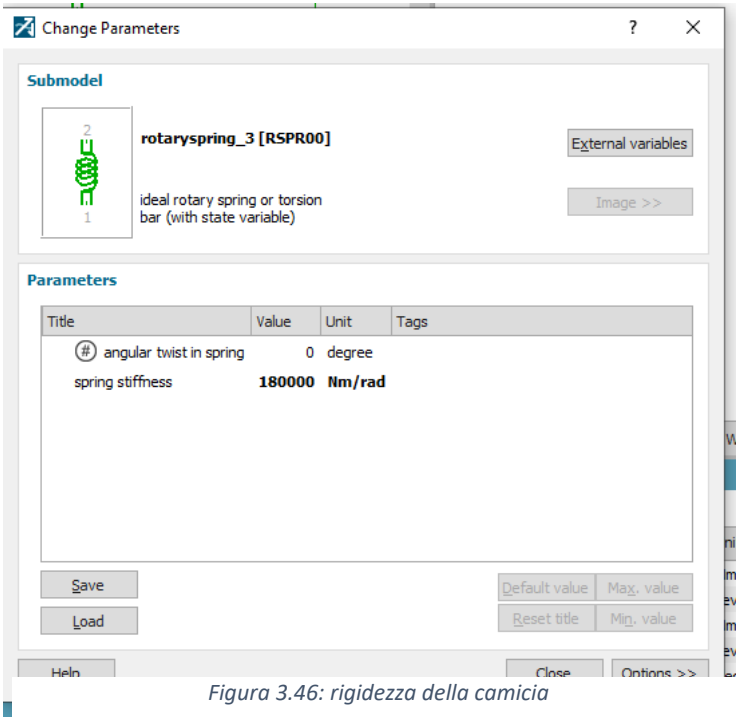

per simulare il pacco molle si utilizza il modello di rotory spring-1 ( figura 3.47) dove vengono aggiunti 2 sensori di posizione che prelevono la posizione relativa tra il cassetto e la camicia.

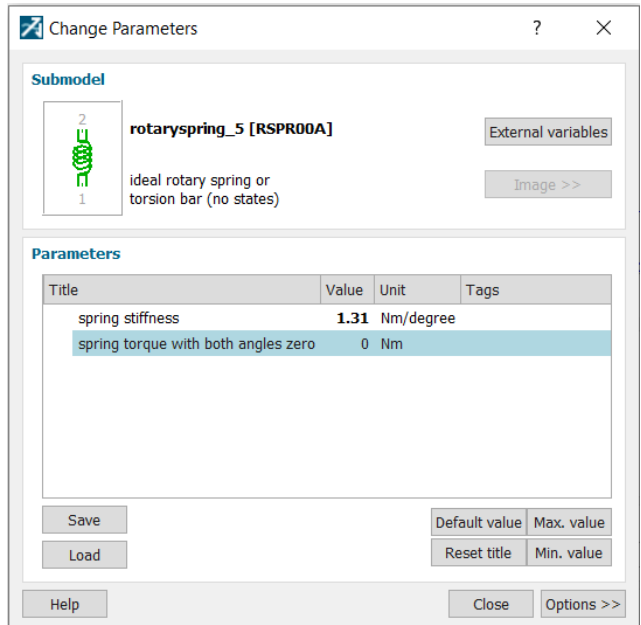

*Figura 3.47: modello della molla a palestra*

per simulare l'accopiamento tra il cassetto e la camicia viene utilizzata il modello " elastic double end-stop in rotary motion" (figura 3.48) che consente la rotazione relative tra i due componenti intro un angolo limite.

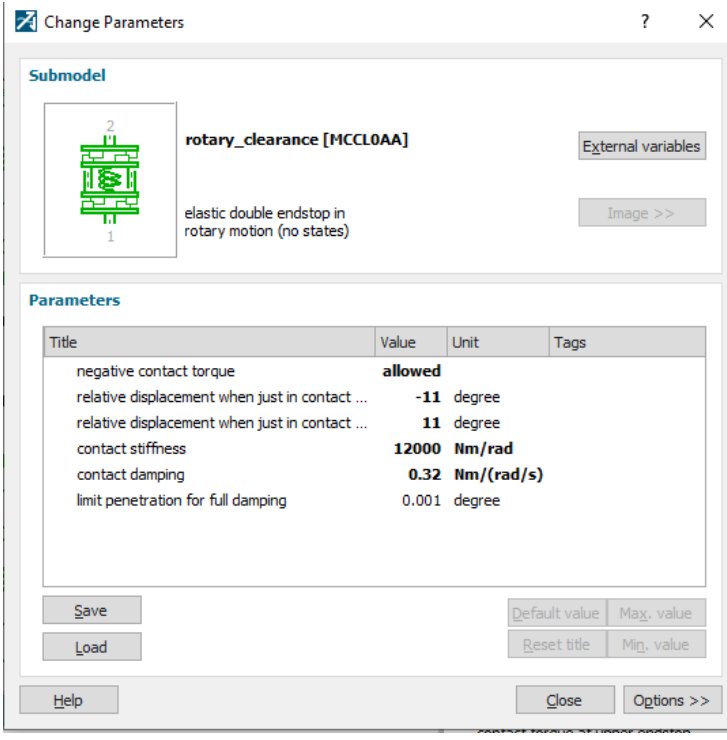

*Figura 3.48: parametri dell'accoppiamento camicia-cassetto*

## **Capitolo 4**

#### **Simulazione del sistema**

Lo schema idraulico mostrato in figura 4.1 rappresenta il modello di simulazione durante la svolta a destra.

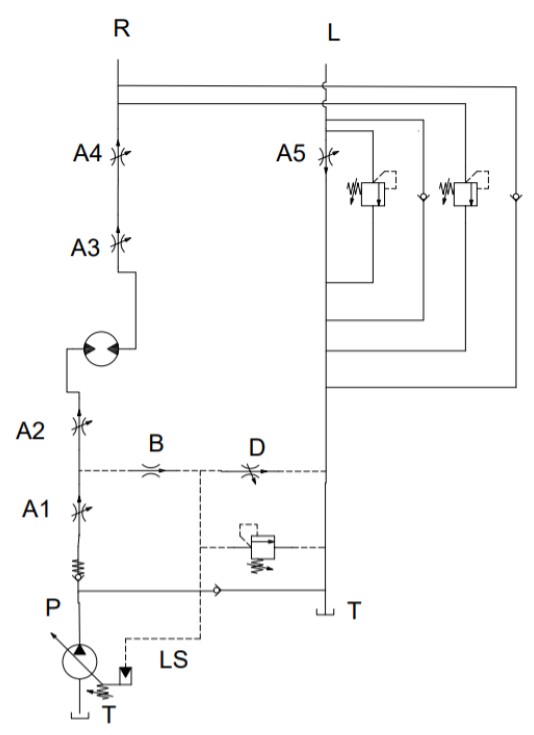

*Figura 4.1: schema simbologico del modello durante la svolta a destra*

## **4.1 .1 Legge di variazione delle luci di passaggio**

La progressiva sovrapposizione dei fori praticati sulla camicia alle scanalature del cassetto genera degli strozzatori a sezione variabile in funzione della rotazione relativa tra casetto e camicia. Nella figura 4.2 sono indicati i fori che concorrono alla formazione dei luci di passaggio.

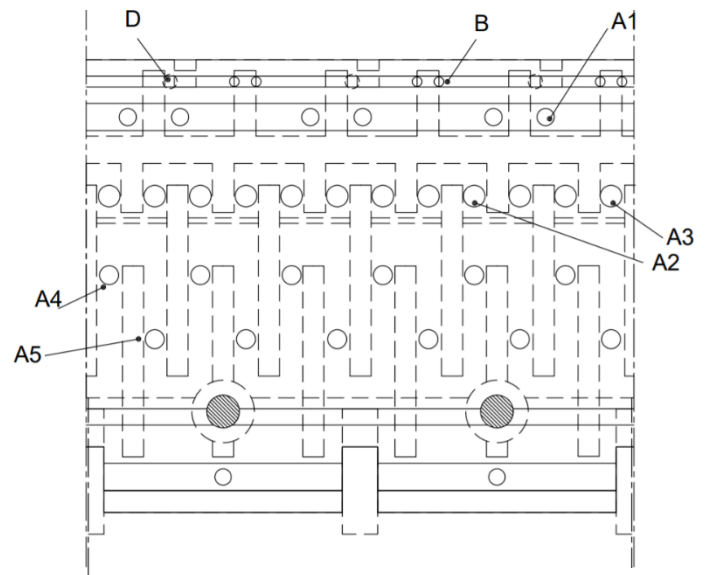

*Figura 4.2: il distributore durante in condizioni di riposo*

Nel dettaglio le sezioni di passaggio sono elencate di seguito

A1: luce ottenuta tra i fori di collegamento con il gruppo di alimentazione della camicia e la fresatura a doppio pattine del cassetto,in condizioni di riposo i fori sono distanti dalla fresatura , per cui vi è un ricoprimento positivo che provoca lapertura delle luci molto tardi, i 6 fori sono intercettati da una gola anulare ricavata nella carcassa e solo 3 di essi concorrono a generare l'area di passaggio a seconda della rotazione relativa.

A2 e A3: coppia di strozzatori che , a seconda del verso di rotazione, si scambiano di ruolo, formati dalla fresatura a doppio pattine e da 6 fori di collegamento con il motore orbitale, in condizioni di riposo presentono un lieve ricoprimento positivo.

A4: luce formato dai fori della camicia intercettati dalla fresatura di collegamento con la porta R e da 6 fresatura orizzontale praticate sul cassetto. Per ottenere un aumento prima contenuto e successivamente più pronunciato della sezione di passaggio sono presenti due gruppi di fori : 3 hanno un diametro e un ricoprimento positivo piccolo, 3 hanno un diametro e un ricoprimento positivo maggiore .

A5 : luce formata da 6 fori identici ai precedenti intercettati dalla fresatura di collegamento con la porta di lavoro L e da altre 6 fresature orizzontali praticati nel cassetto. I fori presentono un ricoprimento positivo opposto al caso precedente, questi fori scambiano ruolo ed entità di ricoprimento con le luci precedenti in base al verso di rotazione.

B: strozzatore creato da 3 coppie di fori ricavati su una scanalatura praticata nella camicia disposte simmetricamente rispetto alla fresatura a pattine; nella carcassa è ricavato un foro che giunge proprio sulla fresatura e permette di prelevare l'imformazione del segnale LS e riportarla verso la pompa a cilindrata variabile. Durante la rotazione relativa 3 fori vengono progressivamente chiusi , mentre gli altri 3 si scoprono, l'area di passaggio totale è sempre la stessa e lo strozzatore ha sezione fissa.

D: orifizio a sezione variabile ottenuto dalla parzializzazione della luce tra la fresatura a doppio pattine e le impronte cieche o tra queste e e le scanalature a 120° del cassetto.in posizione di riposo è presente un ricoprimento negativo che permette di porre a scarico il segnale LS di pilotaggio.La figura 4.3 mostra l'andamenti delle aree in funzione della rotazione relativa tra il cassetto e la camicia.

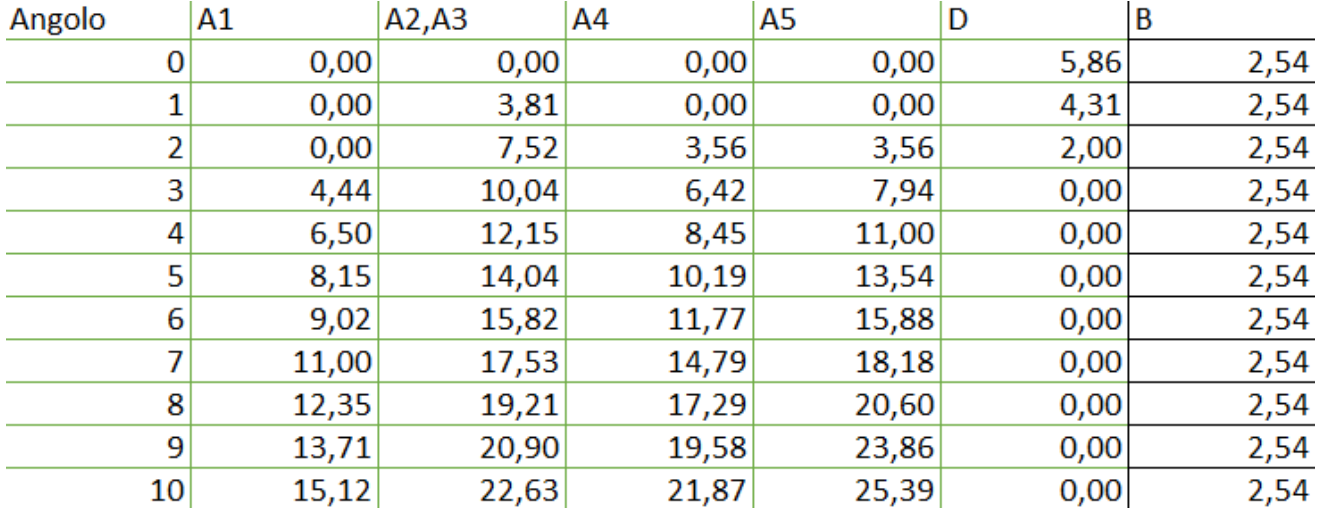

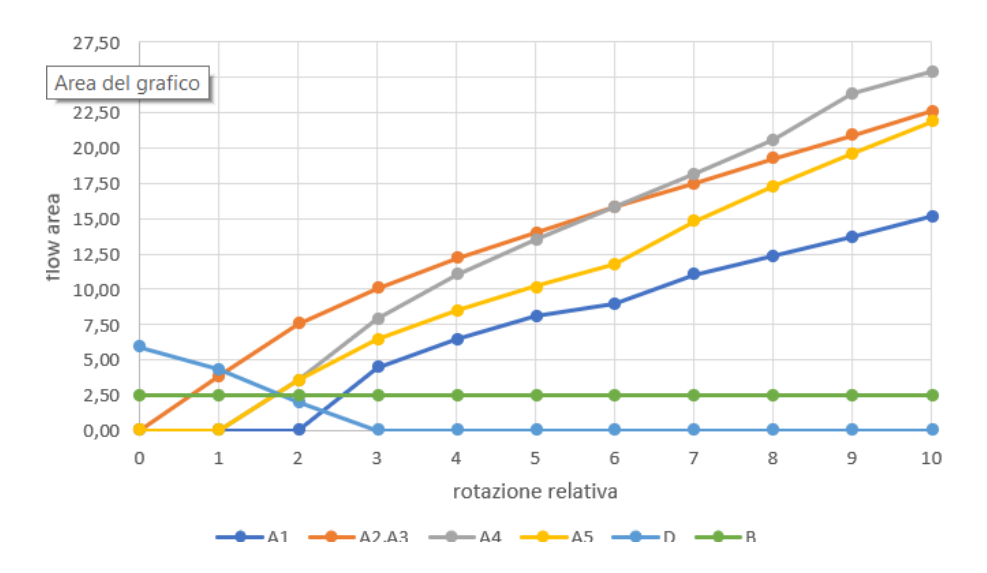

*Figura 4.3: legge di apertura degli strozzatori*

Gli strozzatori A2 e A3 sono i primi ad aprirsi mentre A4 e A5 si aprano prima di A1 altrimente si alimenterebbe una linea chiusa. Il segnale LS viene isolato dal serbatoio dopo l'apertura di A2 e A3 per garantire che la pressione a monte e a valle del motore orbitale sia quella del serbatoio.

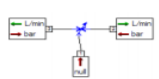

Per simulare gli strozzatori viene utilizzato il modello VOR002 , variable hydraulic orifice with tables or equations hd=f(x) and a=f(x). Dove la variazione delle aree in funzione della rotazione relativa viene inserita attraverso una tabella.

#### **4.1.2 Motore orbitale**

Per simulare il comportamento del motore orbitale viene utilizzato il modello HYDFPM01

,fixed displacement hydraulic pump or motor with tabulated efficiencies f(dp, w, (T)),

Questo componente puo funzionare come motore quando il sistema funziona regolarmente o si trasforma in una pompa a cilindrata fissa ideale quando il sistema non riceve più portata dalla pompa principale e viene azionato direttamente dal conducente.

Nel componente ideale la portata viene calcolata come Q= V \* ω dove V è la cilindrata della pompa o del motore mentre ω è il numero di giri del albero collegato al componente, mentre la coppia trasmessa o assorbita viene calcolata come M = V \* ∆ P .

La portata reale differisce dalla portata ideale causa di fonti di perdita come i Drenaggi interni ed esterni e la Compressibilità del fluido ,questi fonti di perdite vengono misurate attraverso il rendimento volumetrico, quindi la portata reale di una pompa è minore di quella ideale mentre nel caso di un motore la portata necessaria è maggiore di quella ideale. Causa delle perdite meccaniche la coppia reale differisce dalla coppia ideale ,queste perdite meccaniche vengono valutate attraverso il rendimento meccanico , quindi la coppia assorbita dalla pompa è maggiore di quella ideale mentre la coppia trasmessa dal motore è minore della coppia ideale.

La figura 4.4 mostra come vengono calcolati la portata e la coppia reale a partire di quelli ideale.

| <b>Pump mode</b>                          | <b>Motor mode</b>                             |
|-------------------------------------------|-----------------------------------------------|
| <b>Volumetric flow rate</b>               |                                               |
| $Q_{real}=Q_{Th}\times \eta_{vol}$        | $Q_{Th}$<br>$Q_{real} = \frac{1}{\eta_{vol}}$ |
| <b>Torque</b>                             |                                               |
| $\frac{T_{Th}}{\eta_{hym}}$<br>$T_{real}$ | $T_{real} = T_{Th} \times \eta_{hym}$         |

*Figura 4.4: calcolo portata e coppia reali*

#### **4.1.3 Cilindro a doppio effetto**

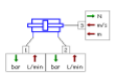

Viene utilizzato il modello HJ021 ;double hydraulic chamber double rod jack with no orifices; per simulare il comportamento del cilindro di sterzo, il cilindro di sterzo ha i seguenti dimensioni

Diametro del pistone= 50 mm

Diametro dello stelo = 25mm

Per il calcolo della corsa si considera il numero di giri completi dello sterzo uguale a 3, e quindi

$$
C = \frac{i * v}{A} = \frac{3 * 80}{1472} = 163 \text{ mm}
$$

#### **4.1.4 Volume idraulico**

Per simulare i volumi creati tra fresature a pattine del cassetto e la camicia(figura 4.4) viene utilizato il modello HC00, simple hydraulic chamber,

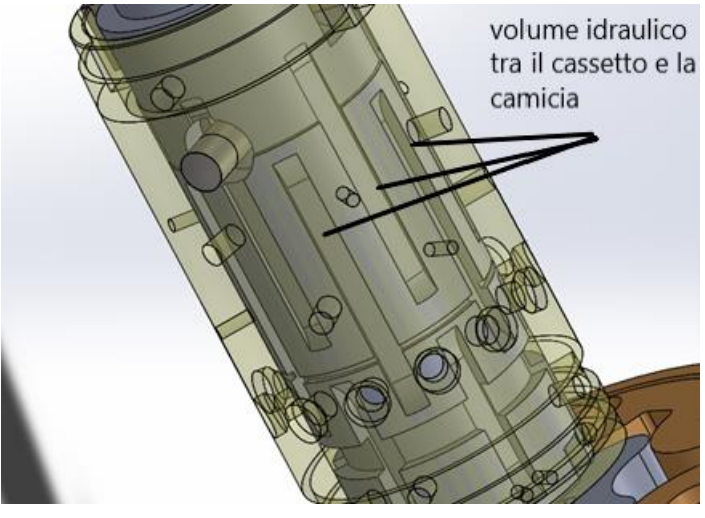

*Figura 4.5: camere create tra il cassetto e la camicia*

## **4.1.5 carico resistente**

le forze di attrito tra le ruote e la strada sono principalmente il carico resistente. per simulare tale carico viene utilizzato lo schema in figura 4.

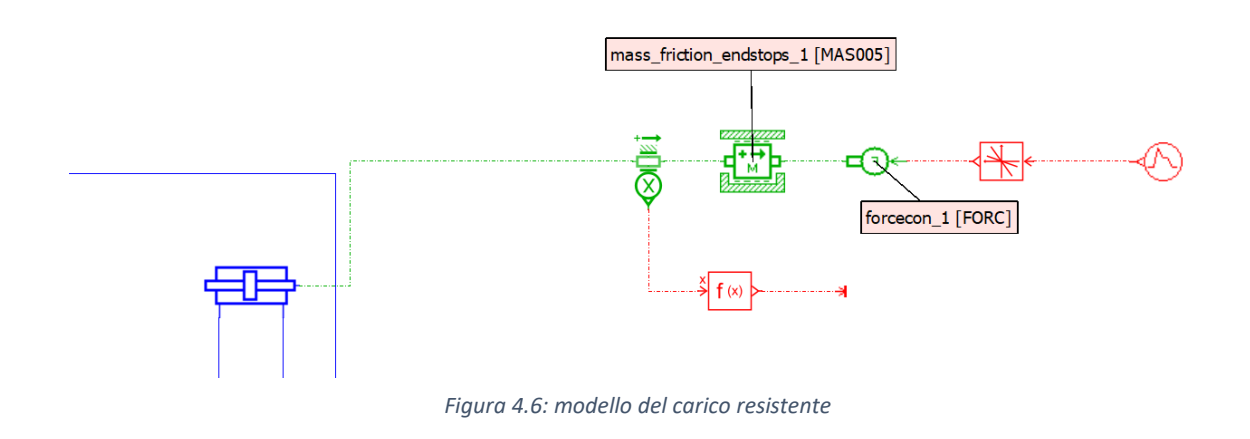

MAS005 è il modello utilizzato per simulare l'attrito della ruota sulla strada poiché

Rappresenta una massa su cui agiscono due forze più le forze di attrito generate, la prima forza che agisce su questo modello viene generata attraverso un segnale che dipende dal segnale che simula il comportamento del guidatore, mentre l'altra forza che agisce sul modello è la forza generata dal cilindro idraulico.

#### **4.1.6 Gruppo di alimentazione**

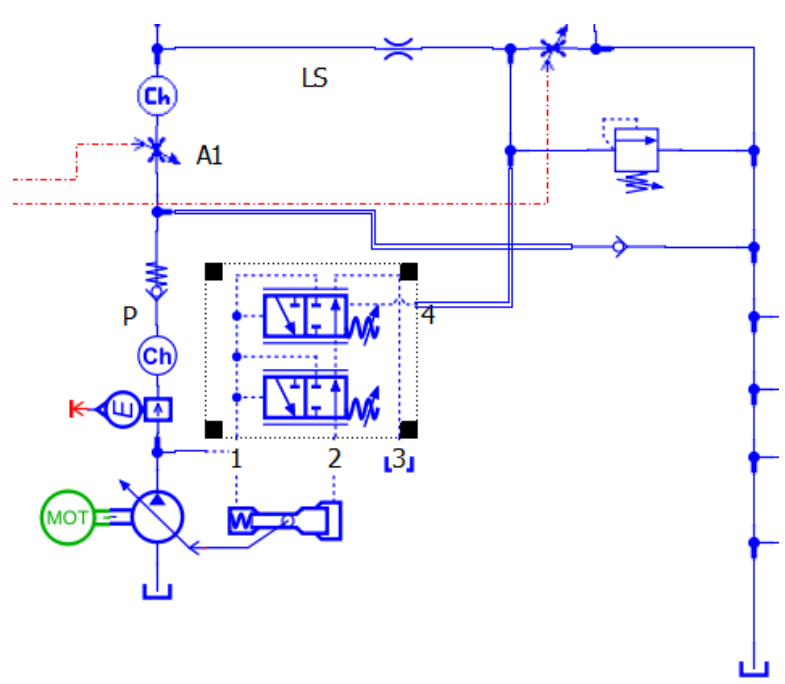

*Figura 4.6: gruppo di alimentazione*

Il gruppo di alimentazione nel modello consiste di una pompa a cilindrata variabile controllata da un limitatore di pressione differenziale in cui si preleva l'informazione di pressione P<sup>u</sup> del carico tramite la linea di pilotaggio LS e la si confronta, addizionata di una quantità costante S che dipende della molla del limitatore di pressione, con la pressione  $P<sub>p</sub>$  sulla mandata della pompa. In questa maniera si può mantenere una Δp costante ai capi dello strozzatore A1 . Il limitatore di pressione differenziale regola la cilindrata della pompa in modo da garantire l'equilibrio  $P_p = P_u + S$ .  $P_p$  è anche la pressione a monte dello strozzatore A1 ;a valle dello stesso la pressione vale Pu ; cosi che ai suoi capi viene imposta una differenza di pressione costante pari a S

$$
\Delta p = P_p - P_u = (P_u + S) - P_u = S
$$

L'utilizzo di tale sistema è vantaggioso dal punto di vista energetico poiché si ottiene la situazione mostrata in figura 4.5 dove il punto U indica le condizioni di funzionamento dell'utilizzatore mentre il gruppo di alimentazione lavora in P erogando la portata richiesta a una pressione maggiore di quella imposta dal carico di una quantità pari al livello di taratura della molla del limitatore di pressione differenziale che nel nostro caso è di 10 bar.

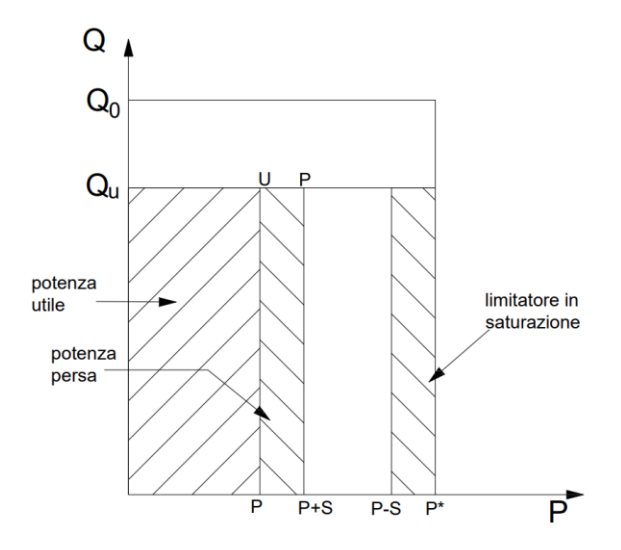

*Figura 4.5: piano energetico gruppo di alimentazione*

La potenza utile è espressa dal equazione

$$
P{=}Q_{\cup}.P_{\cup}
$$

E la potenza persa risulta pari a

$$
P\text{=}Q_\text{U}.S
$$

Il sistema arriva alla condizione di saturazione quando entra in regolazione la valvola limitatrice di pressione tarata al valore P-S, la pressione a monte dello strozzatore è mantenuta a un valore fisso p mentre quella a valle può continuare ad aumentare e quindi il sistema non è più in grado di mantenere delta p costante.

# **4.2 Modello di simulazione**

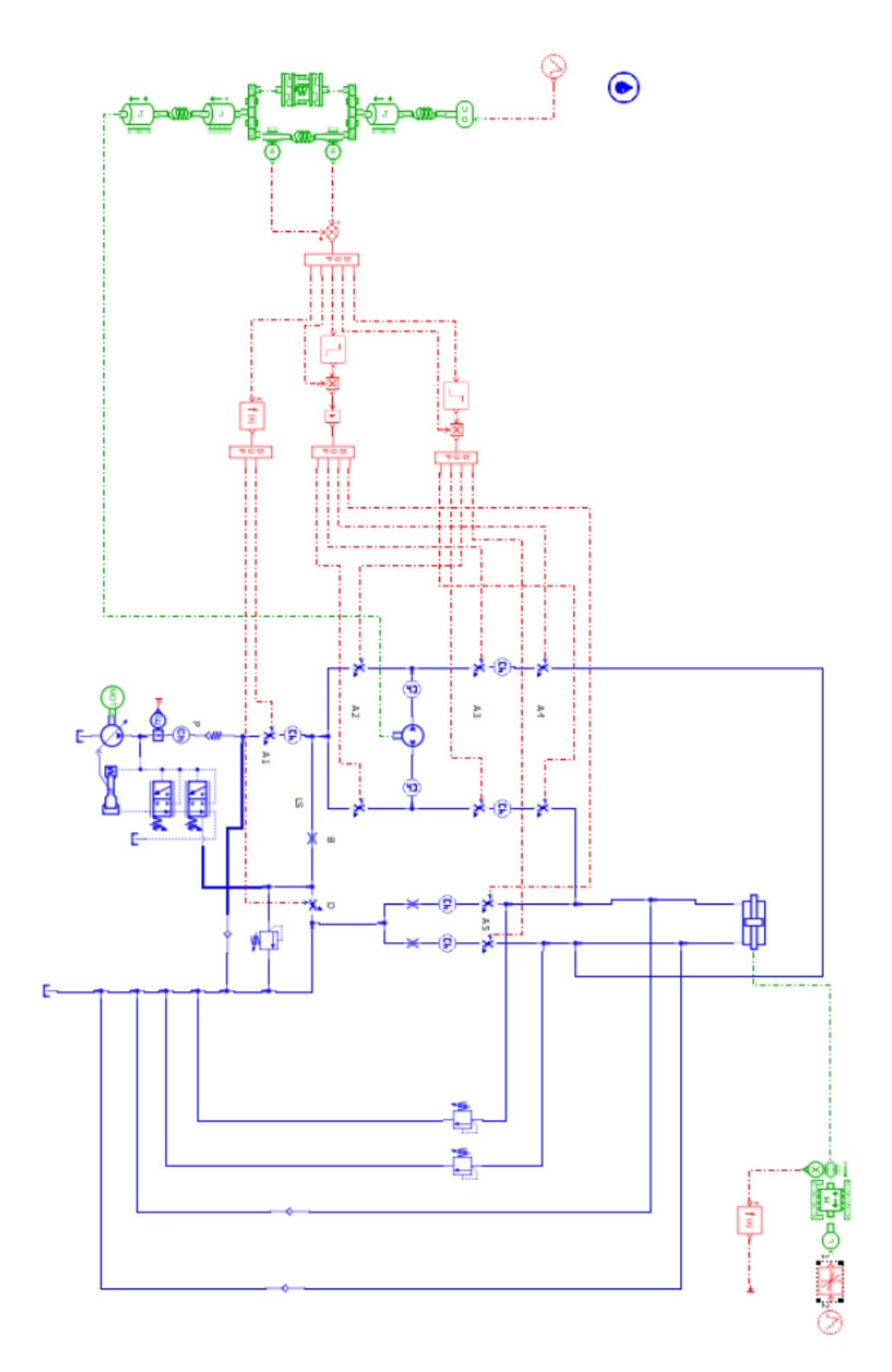

*Figura 4.6: modello di simulazione dell'idroguida*

Il modello di simulazione è costituito da tre parti principali parte meccanica parte di controllo parte idraulica

## **4.2.1 Parte meccanica**

La parte meccanica mostrata in figura 4.7 rappresenta la connessione tra il segnale di'ngresso eseguito dal conducente e la parte idraulica, la parte meccanica a seconda della velocità di sterzatura varia la rotazione relativa tra il cassetto e la camicia.

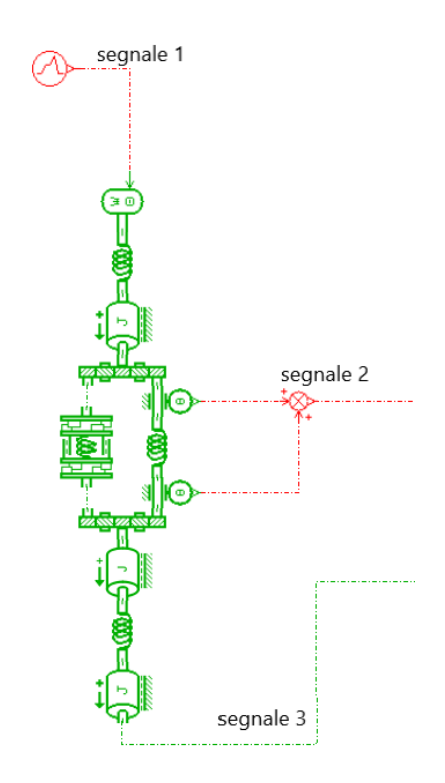

*Figura 4.7: parte meccanica del modello*

La figura 4.7 mostra i segnali che agiscono sulla parte meccanica

Segnale 1: è il segnale che viene trasmesso al sistema dal conducente

Segnale 2: è il segnale dalla differenza tra la rotazione del cassetto e della camicia, tale segnale varia le aree di passaggio degli strozzatori a seconda del grafico in figura 4.3.

Segnale 3: è il segnale del motore orbitale che rappresenta la retrorazione del sistema. Il motore orbitale attraverso l'albero cardanico fa ruotare la camicia per inseguire il cassetto.

## **4.2.2 Parte di controllo**

La parte di controllo trasmette il segnale 2 dalla parte meccanica alla parte idraulica. È composta da 3 parti, la parte superiore controlla gli strozzatori durante la svolta a destra, la parte intermedia controllo gli strozzatori durante la svolta a sinistra mentre la parte inferiore controlla gli strozzatori del gruppo di alimentazione e gli strozzatori che mettono a scarico il segnale LS.

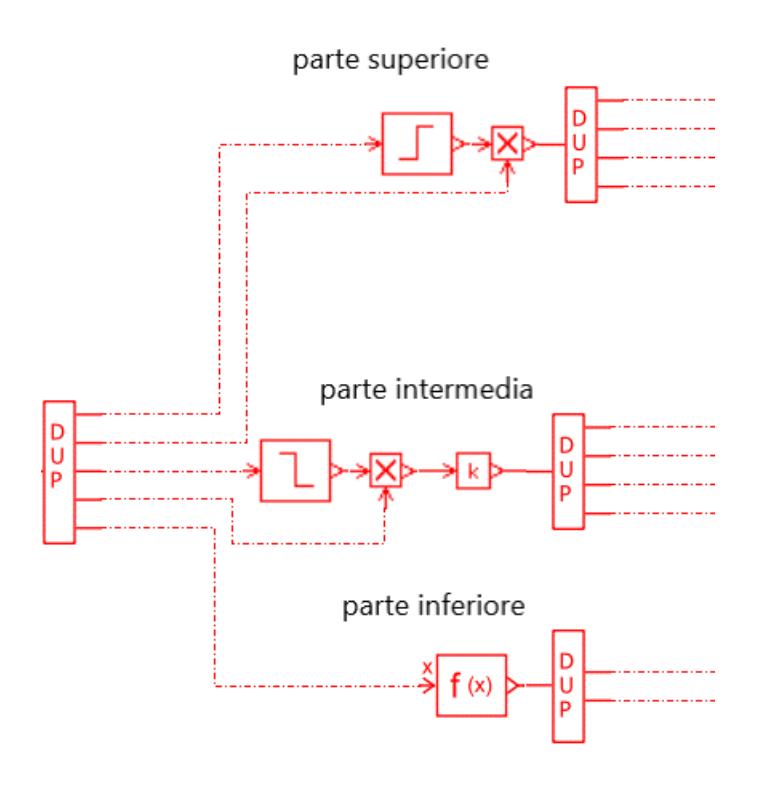

*Figura 4.8: parte di controllo*

#### **4.2.3 Parte idraulica**

La parte idraulica mostrata in figura 4.9 è costituita da

- Gruppo di alimentazione formato da una pompa a cilindrata variabile regolata da un compensatore
- 2 strozzatori che controllano il segnale LS
- 4 strozzatori che controllano la svolta a destra
- 4 strozzatori che controllano la svolta a sinistra
- 2 valvole antischok
- 2 valvole anticavitazione
- Valvola limitatrice di pressione
- Valvola uniderizionale

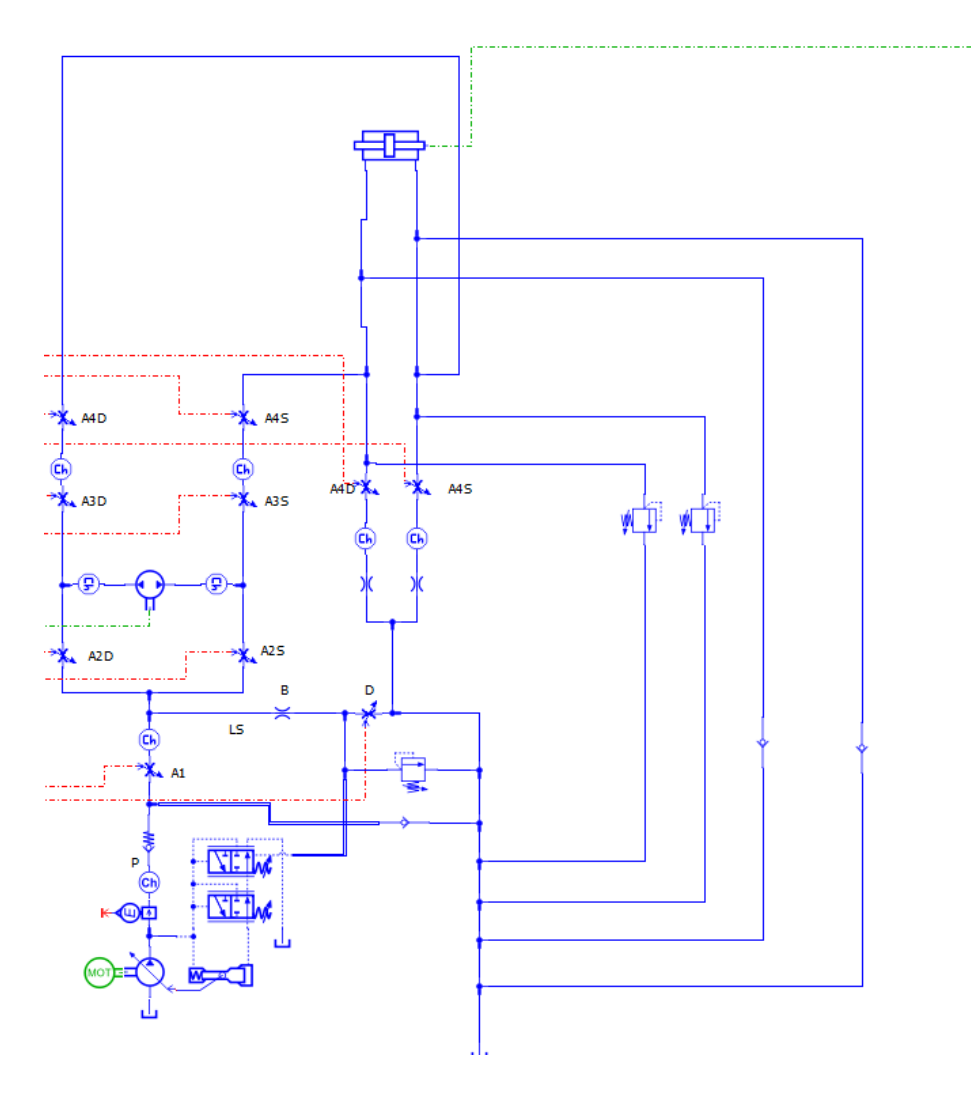

*Figura 4.9: parte idraulica*

Durante la svolta a destra il fluido percorre il percorso mostrato in figura 4.10. è da notare che la parte di controllo chiude completamente gli strozzatori A2.s, A3.s, A4.s e A5.s che controllano la svolta a sinistra.Durante la svolta a sinistra il fluido percorre il percorso simmetrico e la parte di controllo chiude completamente gli strozzatori A2.d,A3.d,A4.d e A5.d.

La valvola limitatrice di pressione protegge l'impianto limitando la pressione massima del fluido all'uscita della pompa. Le valvole antiurto limitano la pressione dentro il cilindro, mentre le valvole anticavitazione assicurano la possibilità di aspirare olio dal serbatoio qualora il cilindro fosse sottoposto a carichi trascinanti, evitando la formazione di vuoto al suo interno.

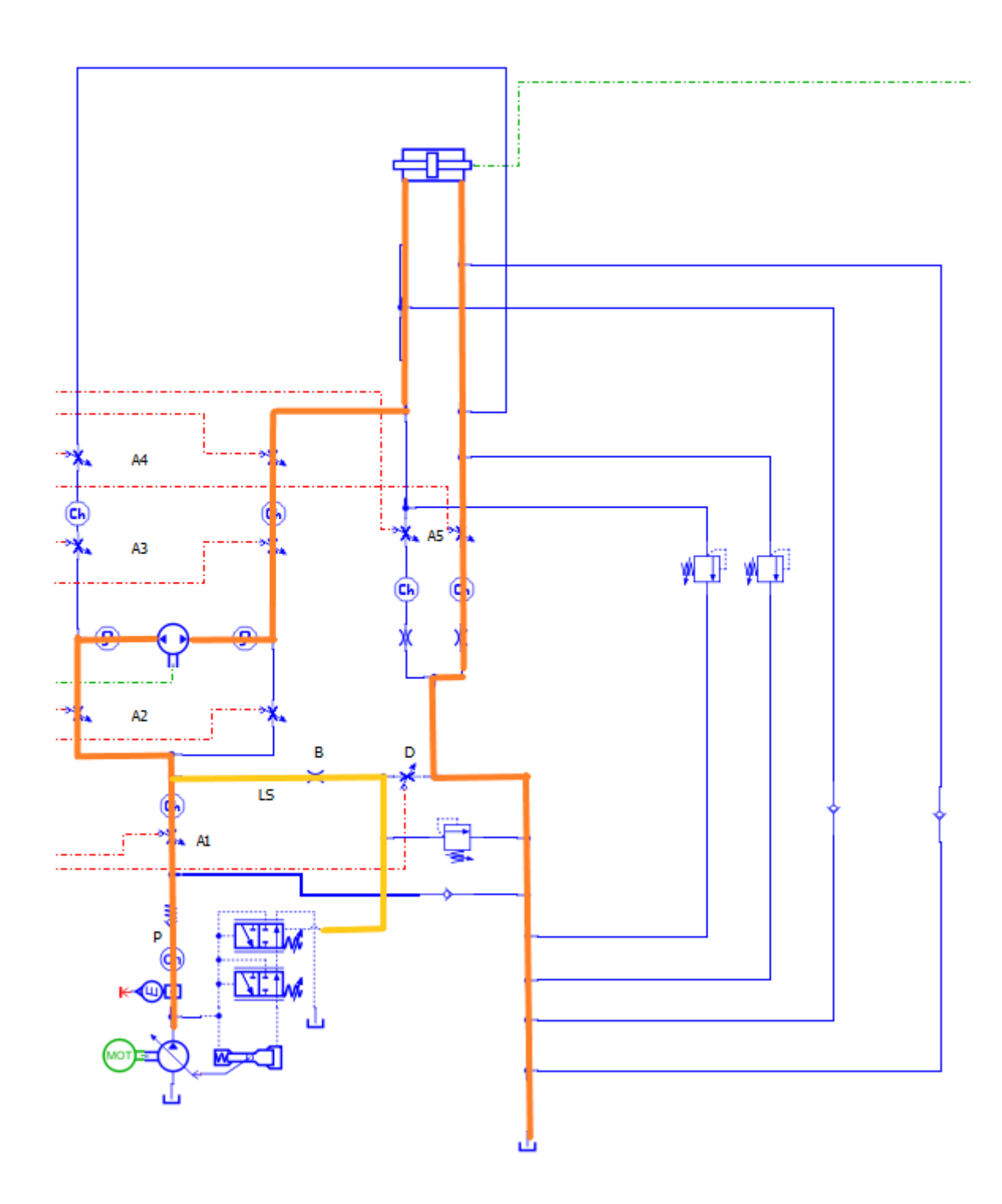

*Figura 4.10: percorso del fluido durante la svolta a destra*

## **4.3 Risultati della simulazione**

## **4.3.1 manovre di sterzatura**

La manovra di sterzatura simulata è la seguente:

Partendo da ruote dritte si gira il volante a destra per 2 secondi fino 150°,poi si mantiene la posizione per 2 secondi e si riporta al centro in altri 2 secondi, si ripete poi la stessa manovra verso sinistra. Per mostrare l'effetto della variazione della velocità di sterzatura la stessa manovra viene simulata con angoli 360° e 720°, la figura 4.11 mostra le manovre di sterzatura mentre la figura 4.12 mostra la velocità di sterzatura delle 3 manovre.

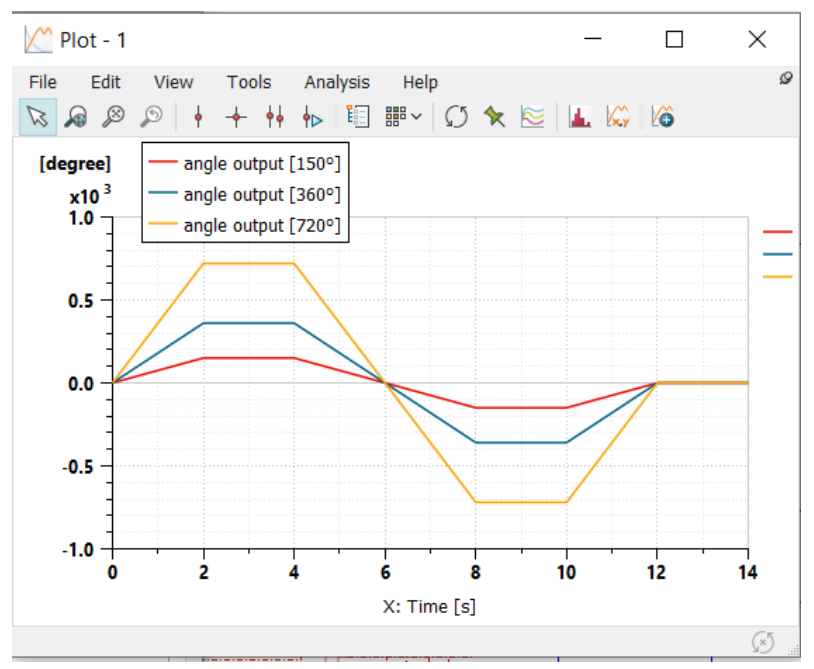

*Figura 4.11: manovre di sterzatura*

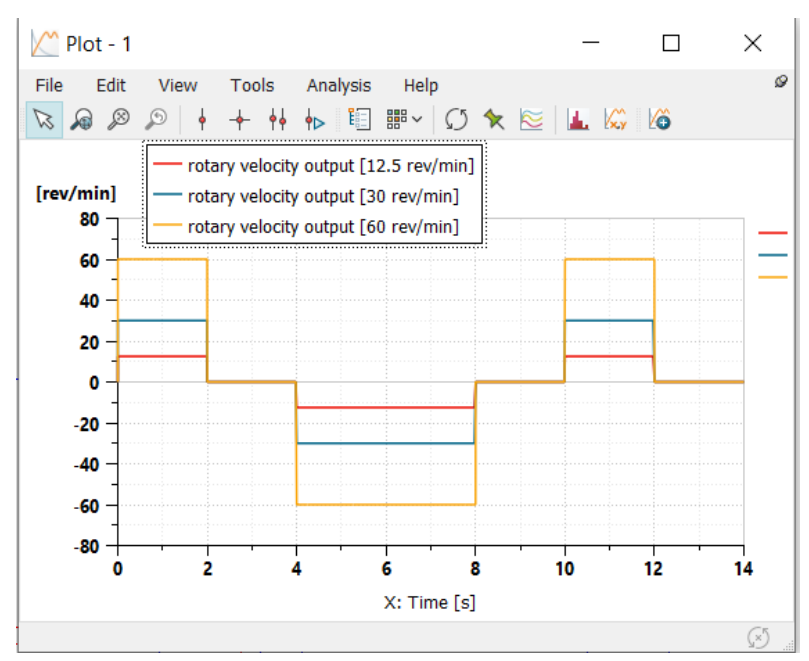

*Figura 4.12: velocita di sterzatura*

## **4.3.2 Corsa dell'attuatore**

La figura 4.13 mostra come La corsa del attuatore dello sterzo e la rotazione delle ruote seguono lo stesso andamento del segnale di'ngresso.

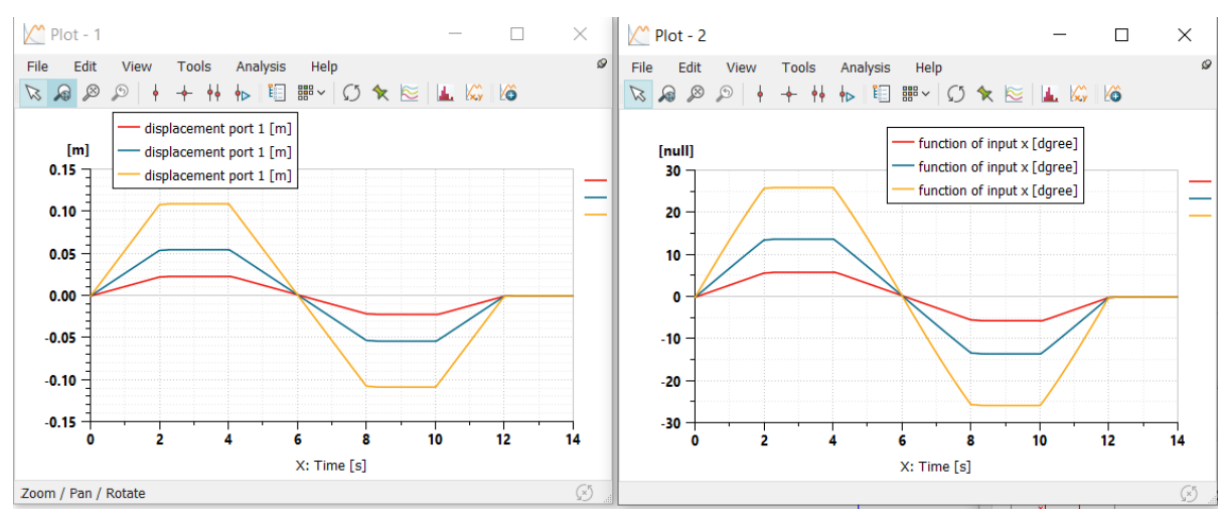

*Figura 4.13: corsa dell'attuatore(sinistra) e rotazione delle ruote(destra)*

## **4.3.3 Angolo relativo**

A seconda della velocità di rotazione del volante l'angolo relativo generato tra il cassetto e la camicia varia come mostrato in figura 4.14. La rotazione massima tra il cassetto e la camicia è limitata a 11° ma questo valore viene raggiunto solo in condizioni di emergenza dove la pompa non genera portata e il conducente stesso esercita una coppia per azionare il motore orbitale che in questo caso funziona come pompa.

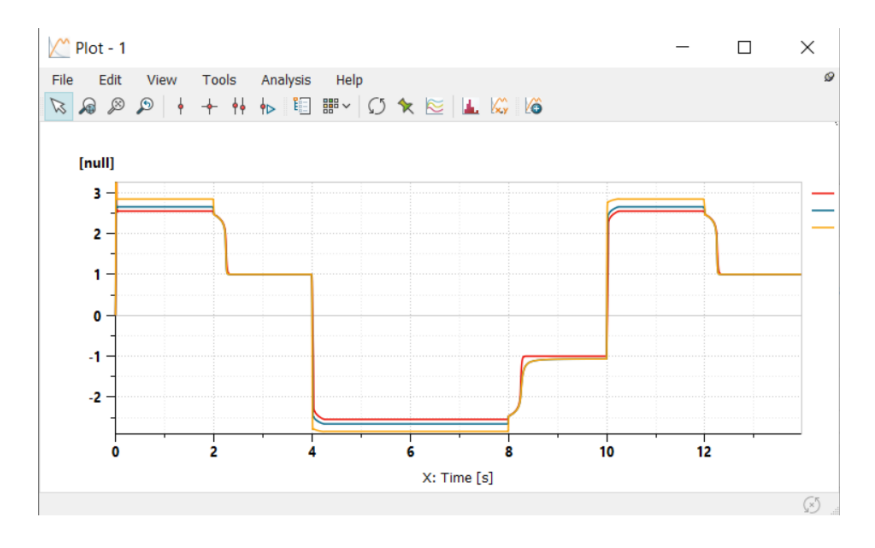

*Figura 4.14: angolo relativo tra il cassetto e la camicia*

la variazione del angolo relativo tra il cassetto e la camicia varia l'area degli strozzatori come mostra la figura 4.3, in particolare all'aumentare di tale angolo aumenta l'area degli strozzatori A1, A2,A3 e A4 che collegano la pompa con il motore orbitale e l'attuatore di sterzo e quindi aumenta la portata ricevuta dal attuatore di sterzo, mentre diminuisce l'area dello strozzatore D che mette a scarico il segnale LS.

La figura 4.15 mostra come aumenta la portata mandata all'attuatore all'aumentare della velocità di sterzatura mentre la figura 4.16 mostra come diminuisce la portata scaricata dallo strozzatore D.

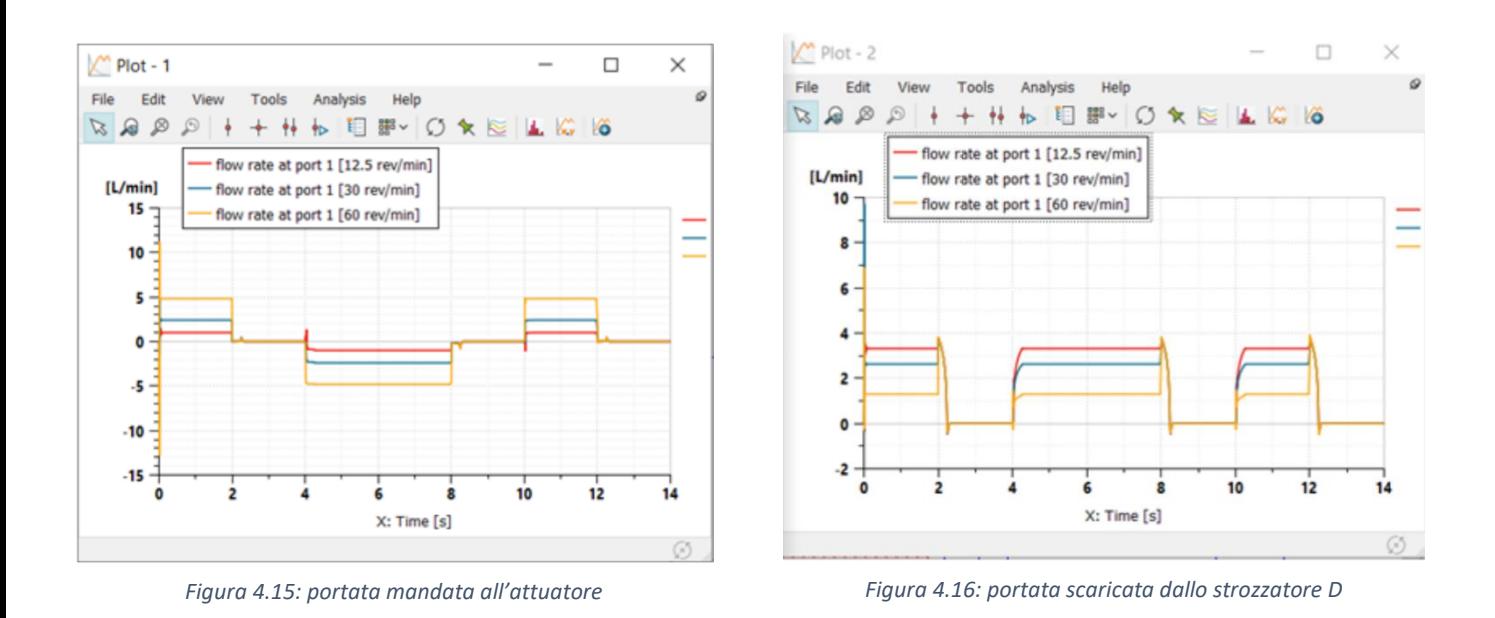

La portata totale (figura 4.17) è la somma della portata mandata all'attuatore e la portata scaricata dallo strozzatore D, grazie al gruppo di alimentazione mostrato in figura 4.6 la cilindrata della pompa viene regolata per ottenere solo la portata necessaria.

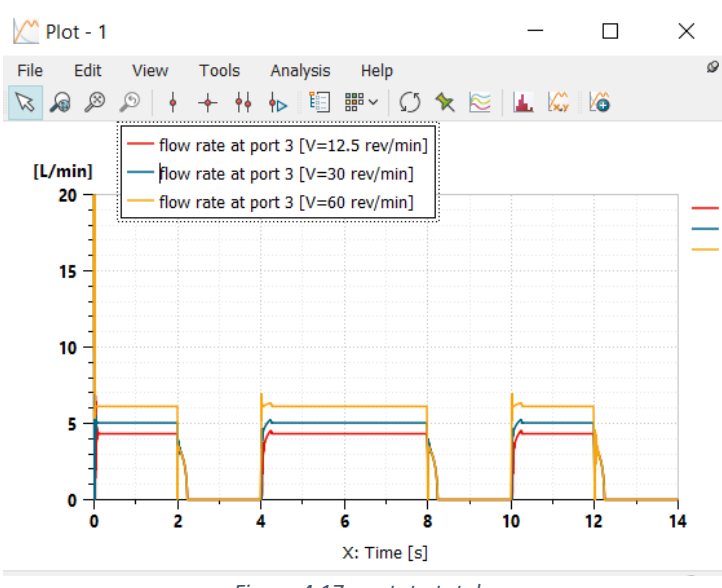

*Figura 4.17: portata totale*

## **4.3.4 Calcolo della portata attraverso un orifizio**

Considerando un condotto in cui è inserito un diaframma con un foro di diametro significamenti inferiore al diametro interno del tubo (figura 4.18). In corrispondenza della sezione 1 la pressione del fluido è P1 e la velocità V1.come il fluido si avvicina alla sezione ristretta di area A la sua velocità aumenta e, per la legge di Bernoulli, la sua pressione diminuisce. Tuttavia, la massima velocità, e quindi la minima pressione, si raggiungono un po' più a valle, in corrispondenza di quella che si chiama "vena contratta". Proseguendo oltre, il fluido a elevata velocità si meschia violentemente con

quello presente a valle dotato di velocità notevolmente più bassa, generando vortici e turbolenza. Di conseguenza quasi tutta l'energia cinetica del getto viene dissipata per attrito e convertita in calore e la pressione più a valle nella sezione 2, dove la velocità è tornata pari al valore inziale, rimane praticamente quella nella vena contratta. Si ha pertanto una potenza dissipata pari a

$$
P_{diss} = Q \cdot \Delta P = V_1 \cdot A \cdot (P_1 - P_2)
$$

Essendo A1 la sezione interna del tubo.

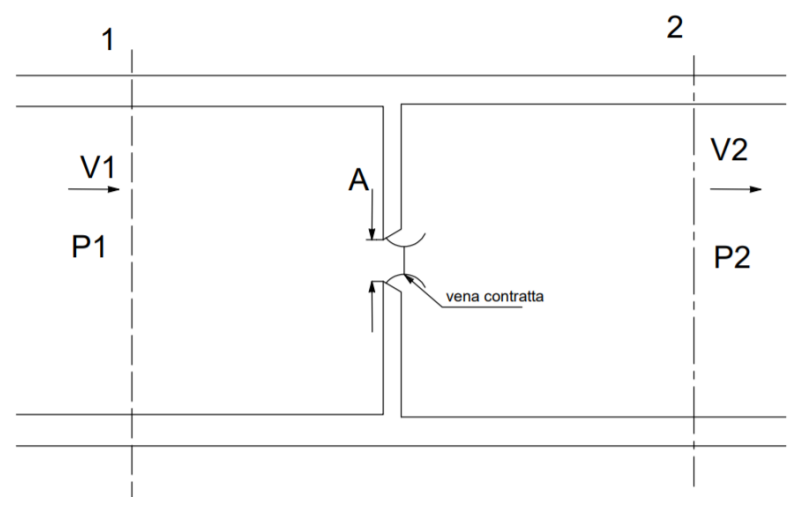

*Figura 4.18: tubo con foro*

Per valutare la portata Q si deve partire dalla scrittura dell'equazione di Bernoulli tra la sezione 1 e 2

$$
P1 + \rho \frac{v1^2}{2} = P2 + \rho \frac{v2^2}{2}
$$

Poiché si ha

$$
Q = v_1. A_1 = v_2. A_2 = v_2. C_c. A
$$

Dove  $C_c$  è il coefficiente di contrazione della vena, definito come il rapporto tra la sezione di passaggio reale nella vena contratta e quella geometrica A. quindi si ottiene

$$
\mathsf{V}_1\texttt{=}\mathsf{V}_2\texttt{.}\frac{\mathit{C}_c.\mathit{A}}{\mathit{A}_1}
$$

Sostituendo nell'equazione di Bernoulli si ottiene

$$
V2 = \frac{C_v}{\sqrt{1 - (\frac{C_c \cdot A}{A_1})^2}} \cdot \sqrt{\frac{2\Delta P}{\rho}}
$$

Dove  $C_v$  è il coefficiente di velocità, inferiore a 1 ma solitamente molto prossimo all'unità, che tiene conto del fatto che della sezione 1 alla vena contratta non tutta l'energia di pressione viene convertita in energia cinetica ma una piccola parte è dissipata per attrito viscoso.si definisce il coefficiente di efflusso come

$$
\mathcal{C}_e = \frac{\mathcal{C}_v.\mathcal{C}_v}{\sqrt{1-(\frac{\mathcal{C}_c.\mathcal{A}}{\mathcal{A}_1})^2}}\cdot\sqrt{\frac{2\Delta P}{\rho}}
$$

$$
Q = C_e.A.\sqrt{\frac{2\Delta P}{\rho}}
$$

Il coefficiente di efflusso dipende dalla geometria della sezione ristretta e tipicamente è compreso tra 0.6 e 0.85.

per verificare la portata calcolata dal modello si sceglie lo strozzatore A2, dalla figura 4.19 nei primi 2 secondi, CE=0.54, P1=3842782[Pa],P2=3742271[Pa] e A=9.63 [mm<sup>2</sup>]

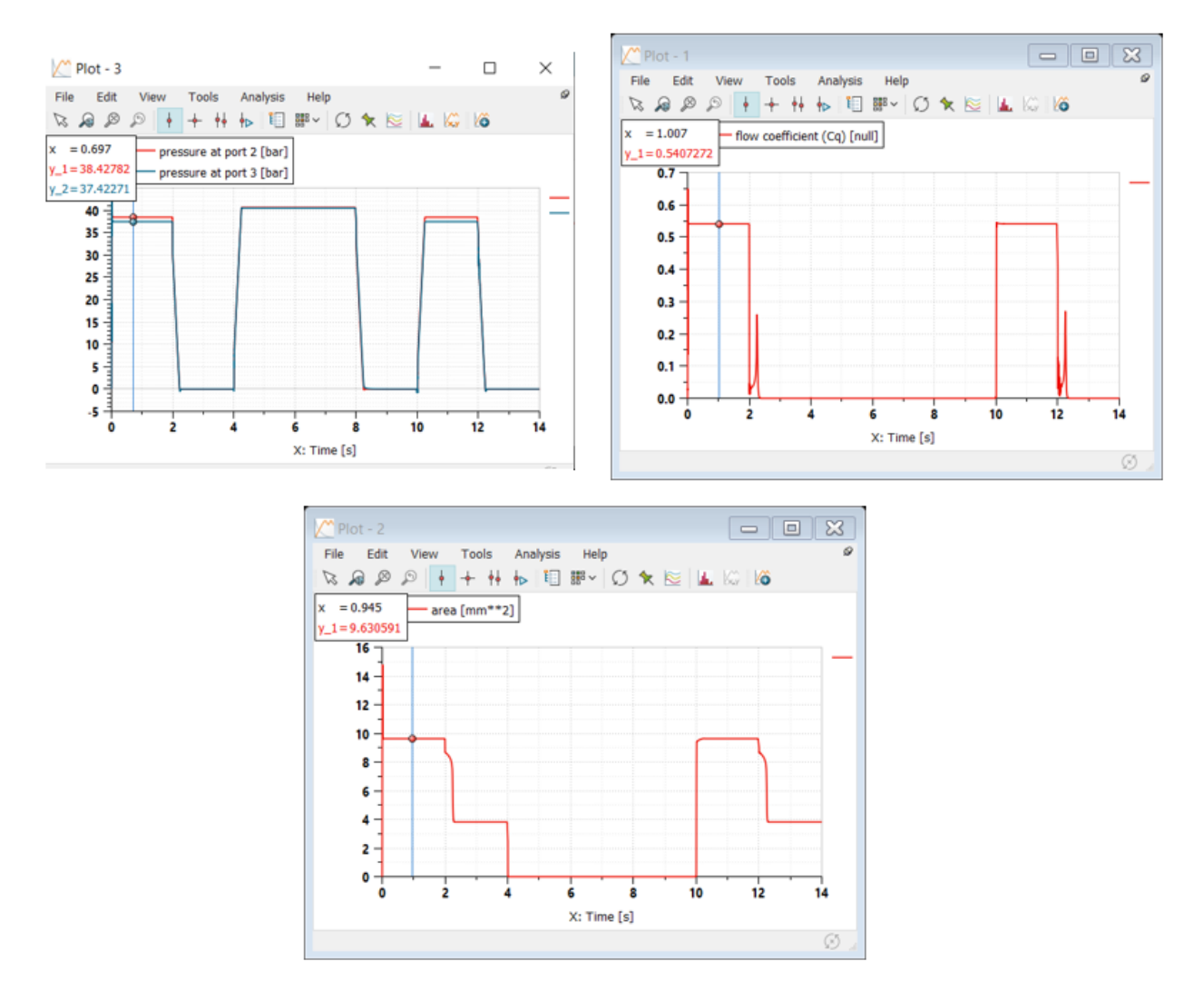

*Figura 4.19: caratteristiche dello strozzatore A2 per il calcolo della portata*

e quindi

$$
Q = 0.54 * 9.63 * 10^{-6} * \sqrt{\frac{2(3842782 - 3742271)}{850}} * 1000 * 60 = 4.8 L/min
$$

#### che è lo stesso valore della figura 4.20

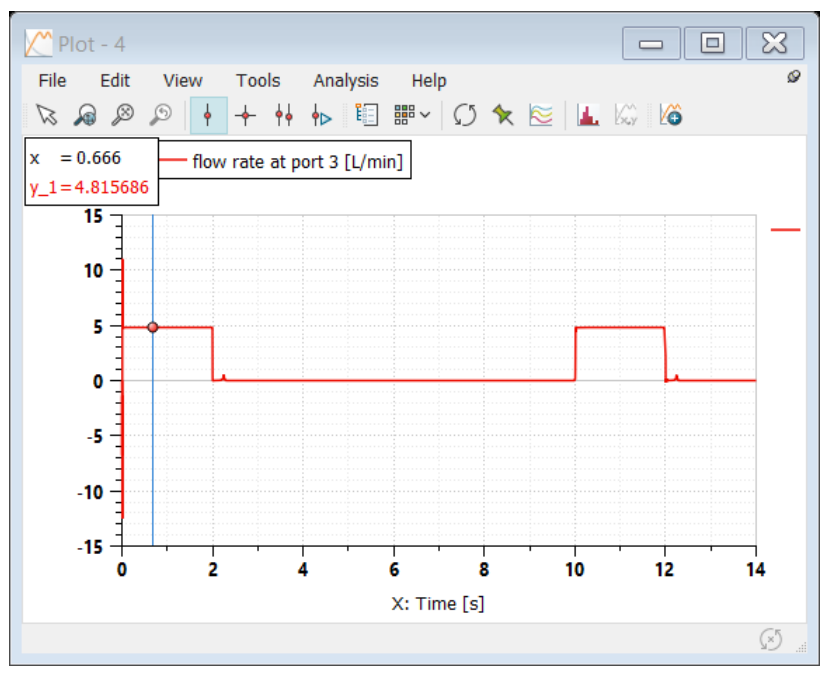

*Figura 4.20: portata attraverso lo strozzatore A2*

## **4.3.5 forza esercitata dall'attuatore**

La figura 4.19 mostra che la forza esercitata dell'attuatore è uguale al carico resistente indipendentemente dalla variazione di velocità. Tale forza può anche essere calcolata dalla differenza di pressione in ciascuna camera del cilindro dello sterzo moltiplicata per la superfice del pistone come parleremo di seguito.

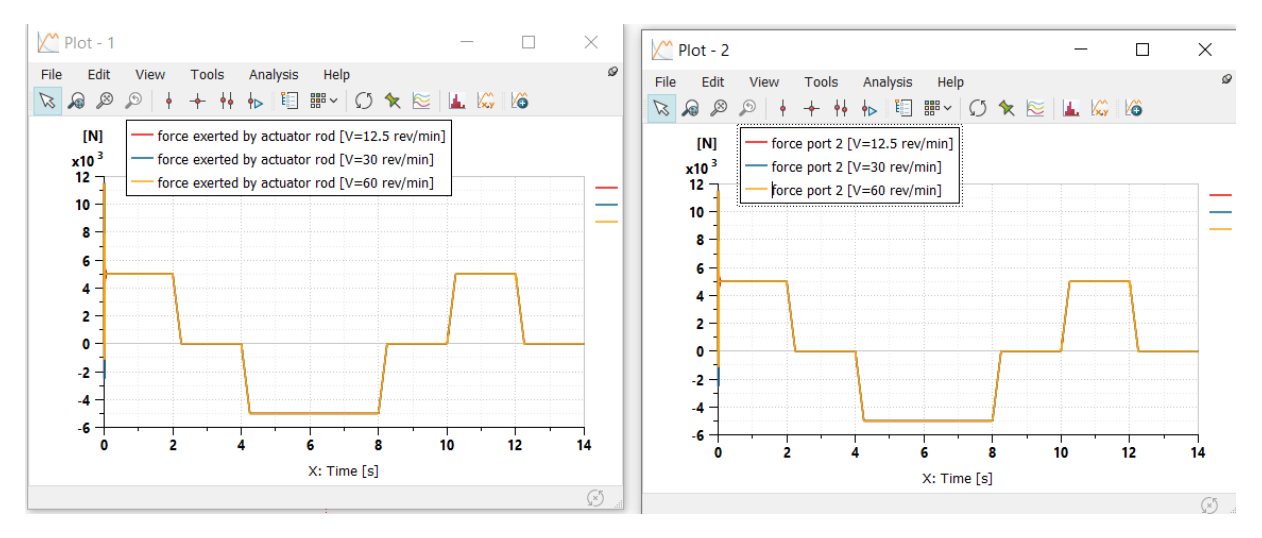

*Figura 4.18: forza esercitata dal pistone(sinistra) e forza applicata dal carico(destra)*

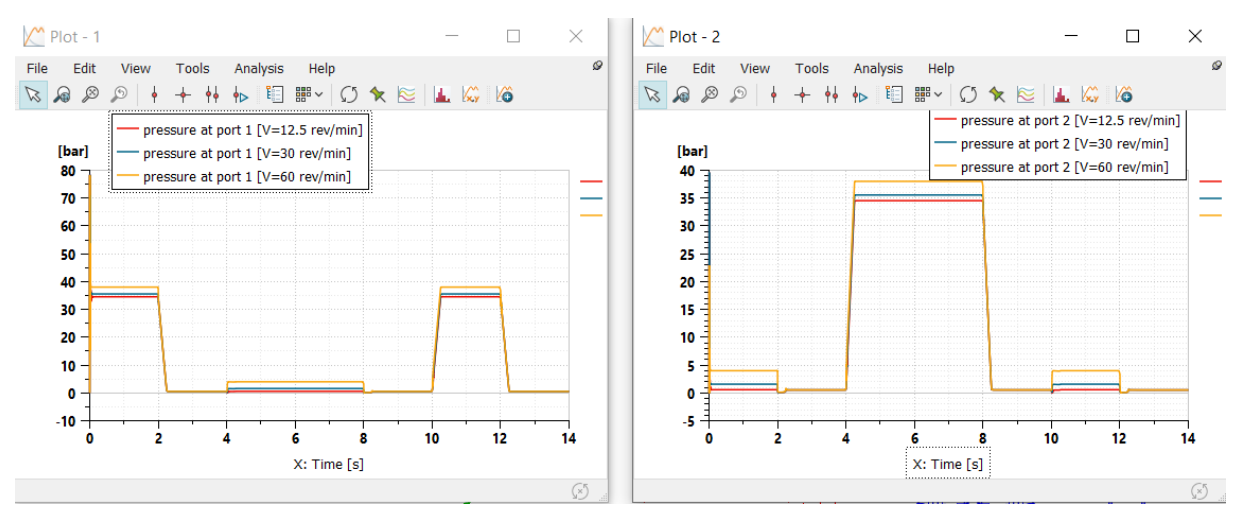

*Figura 4.19: pressioni nelle camere dell'attuatore*

La figura 4.19 mostra le pressioni nelle camere dell'attuatore. La differenza di pressione dipende solo dal carico resistente e quindi rimane costante al variare della velocità di strizzatura, durante le tre manovre la ∆P = 34bar.

Si può valutare la forza esercitata dal pistone attraverso la formula

 $F = \Delta P \cdot A = 3.4$  [Mpa]  $\cdot 1471$  [mm<sup>2</sup>] =5001.4[N]

## **4.4 Caso di emergenza**

quando la pompa si guasta, il motore orbitale funziona da pompa manuale ed è azionato grazie al contatto tra il cassetto e la camicia una volta raggiunta la massima rotazione relativa. In questo caso il conducente non ha più l'assistenza idraulica necessaria per diminuire la coppia di sterzatura. La figura 4.20 mostra la rotazione relativa e la coppia di sterzatura durante la prima manovra in condizioni di lavoro e in caso di emergenza

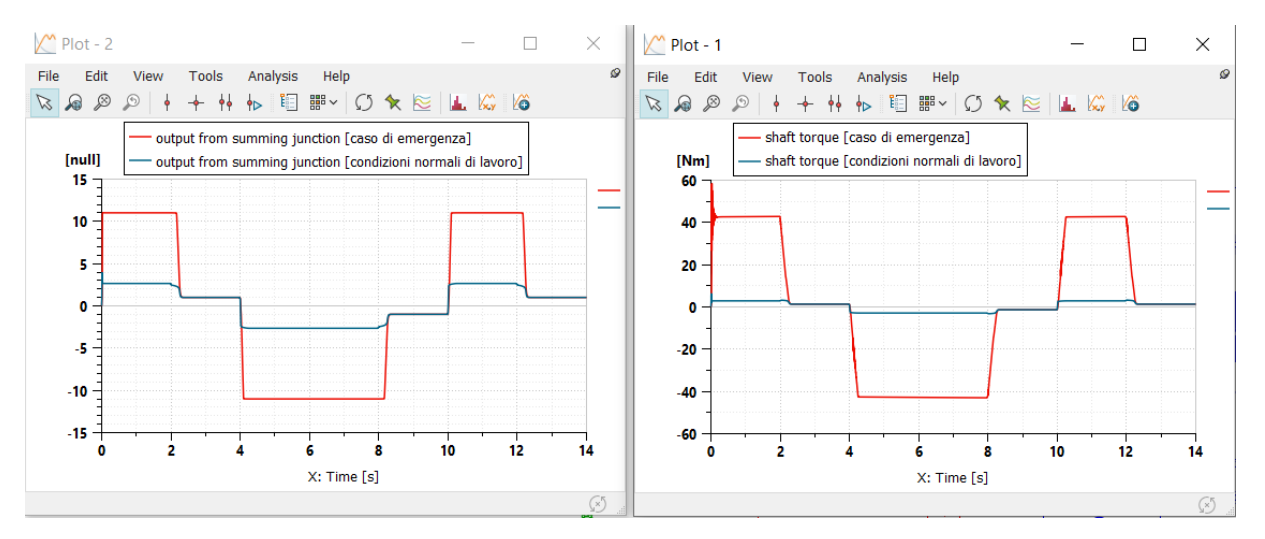

*Figura 4.20: angolo relativo tra cassetto e camicia (sinistra) e coppia di sterzatura(destra)*

facendo riferimento alla figura 4.22 e la coppia di sterzatura, la forza esercitata dal conducente in condizioni di lavoro normali è di 4.3 N mentre in condizioni di emergenza la forza esercitata è di 60 N

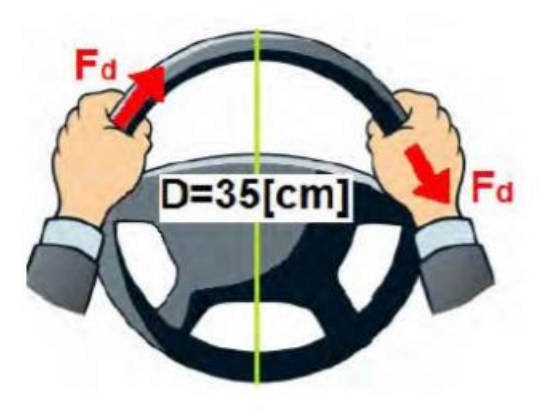

*Figura 4.22: valutazione della forza necessaria per la sterzatura*

## **Conclusione**

Durante lo svolgimento della tesi è stata misurata la geometria dell'idroguida DANFOS OSPQ, Successivamente è stato costruito il modello FEM utilizzando SOLIDWORKS e alla fine è stato costruito il modello idraulico utilizzando il programma di simulazione AMESIM,

il modello di simulazione può essere utilizzato per migliorare le prestazioni dell'idroguida.

Al giorno d'oggi, la più recente unità di sterzo idraulica è sotto controllo elettronico, che può aumentare la velocità e la precisione di reazione. Ma è molto più costoso di quella tradizionale.

# **Riferimenti**

- 1. Nicola Narvegna, Massimo Rundo, 2020. Passi nell'oleodinamica: volume1, volume2 epics , Torino.
- 2. PEIHENG HAN,2018. SIMULATION AND ANALYSIS OF MINI HYDRAULIC STEERING SYSTEM FOR OFF-ROAD VEHICLES
- 3. Scheda tecnica e manuali disponibili online al sito [<https://www.danfoss.com/en/products/steering/dps/steering-components-and](https://www.danfoss.com/en/products/steering/dps/steering-components-and-systems/hydraulic-steering/steering-units/#tab-overview)[systems/hydraulic-steering/steering-units/#tab-overview.](https://www.danfoss.com/en/products/steering/dps/steering-components-and-systems/hydraulic-steering/steering-units/#tab-overview)>
- 4. Nicolae Vasiliu, Daniela Vasiliu, Constantin Calinoiu,Radu Puhalschi ,Simulation of fluid power systems with Simcenter Amesim.
- 5. Hydraulic Library , AMESIM Design Exploration Manual.